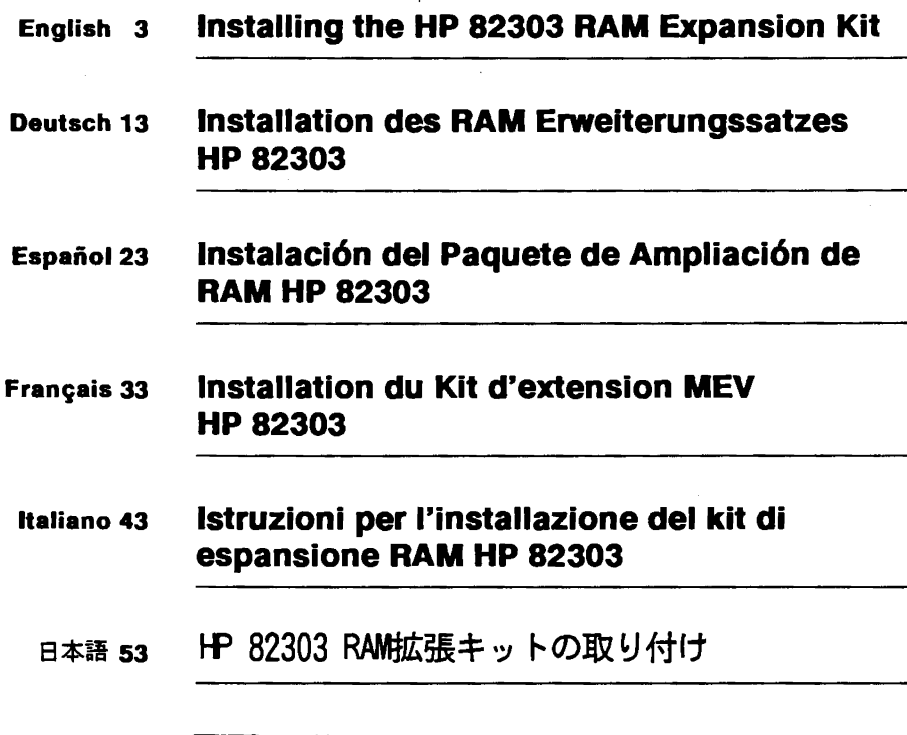

 $\ddot{\phantom{a}}$ 

 $\bigcirc$  HEWLETT

Edition 3 July 1989 82303-90004

 $\sim$ 

# **Notice**

Hewlett-Packard makes no warranty of any kind with regard to this material, including, but not limited to, the implied warranties of merchantability and fitness for a particular purpose. Hewlett-Packard shall not be liable for errors contained herein or for incidental or consequential damages in connection with the furnishing, performance, or use of this material.

Hewlett-Packard assumes no responsibility for the use or reliability of its software on equipment that is not furnished by Hewlett-Packard.

e Copyright 1987,1988,1989, Hewlett-Packard Company.

This document contains proprietary information, which is protected by copyright. All rights are reserved. No part of this document may be photocopied, reproduced, or translated to another language without the prior written consent of Hewlett-Packard Company. The information contained in this document is subject to change without notice.

#### **Printing History**

Edition 1 Update 1 Edition 2 Edition 3

February 1987 March 1988 July 1988 July 1989

Mfg. No. 82303-90001 Mfg. No. 82303-90002 Mfg. No. 82303-90003 Mfg. No. 82303-90004

# **Installation**

You can use the HP 82303 RAM Expansion Kit to expand the memory of the HP 82321 Language Processor or the HP 82328 Intelligent Graphics Controller. Each kit provides four RAM ICs (integrated circuits) .

- **HP 82321 Language Processor.** If you are installing additional RAM ICs on the HP 82321 Language Processor (or the optional HP 82305 RAM Expansion Board), you may not need this manual. If you have a copy of *Installing the HP 82321 Language Processor and Accessories,* follow the instructions given in that manual to install the RAM ICs. Otherwise, follow the procedure given in "Adding RAM to the Language Processor" (below).
- **HP 82328 Intelligent Graphics Controller.** If you are installing additional RAM ICs on the HP 82328 Intelligent Graphics Controller, skip. ahead to "Adding RAM to the Graphics Controller."

# **Adding RAM to the Language Processor**

Memory for the HP 82321 Language Processor is arranged in 512 KB (kilobyte) *blocks,* consisting of four ICs each. All language processors have at least  $512$  KB of RAM (block 0 is factory installed). Most language processors are now shipped with  $1.0 \text{ MB}$  (megabyte) of RAM (blocks 0 and 1 are both factory installed). However, if you have a 512 KB language processor, there will be empty sockets in which you can install block 1.

If you need more than two blocks (1.0 MB) of RAM, you can install the HP 82305 RAM Expansion Board. The RAM expansion board provides one block (block 2) of permanentlyinstalled RAM plus sockets for five more blocks (3 through 7). Thus, the language processor can have a total of eight blocks (4.0 MB) of RAM with the expansion board installed.

The language processor and RAM expansion board are shown in the following figure, which identifies the eight RAM blocks (0 through 7).

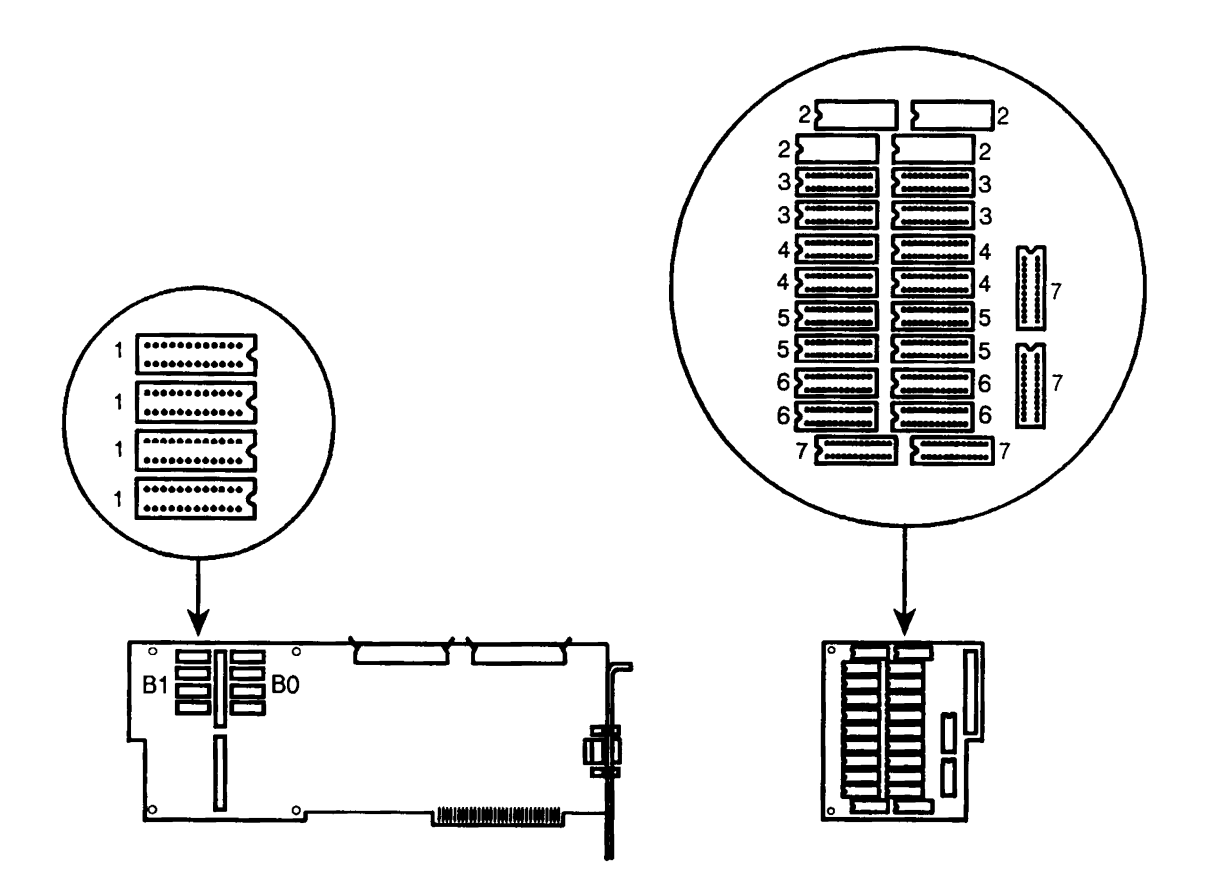

The HP 82303 RAM Expansion Kit provides one 512 KB block (four ICs) of RAM. You can install up to five of these RAM kits on the HP 82305 RAM Expansion Board. (Refer to the preceding figure for the location of each RAM block.) However, you must observe the following rules in order for the memory enhancement to function correctly:

- *You must install the RAM ICs in whole blocks.* That is, all four ICs in a block must be installed.
- *Make sure block* 1 *is installed on the language processor before you install the RAM expansion board.*
- *You must install the RAM blocks in numerical sequence.* For example, all of blocks 0 through 4 must be present if you are installing block 5.

When you have determined which blocks of RAM to install, use the following procedure to install the ICs on the language processor or the optional RAM expansion board.

Electrostatic discharge can damage computer circuitry. It is recommended that you wear a grounded antistatic wrist strap during the installation procedure. However, if you do not have a wrist strap, you can discharge static electricity safely by touching the metal surface on the back panel of your computer. Repeat this step often during the installation procedure. Also, handle the language processor and expansion boards by their edges. Avoid touching any components on the boards unless told to do so.

**1.** Unpack the language processor and verify its configuration. (Follow the instructions provided with the language processor.) Leave the language processor on top of its protective bag. If you have a RAM expansion board, unpack it and place it on top of its protective bag.

If your language processor has been previously installed in your computer, remove it. If a RAM expansion board has been installed, remove it from the language processor.

#### **Installing the RAM ICs**

# **Caution**<br>**Caution** Eld<br>
re<br>
du ha

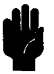

- **2.** Open the IC package. Note that the ICs come inserted in an electrically conductive plastic-foam pad.
- **3.** As you remove an IC from the foam pad with one hand, touch the pad with the other hand. This places the IC at the same electric potential as your body, which normally protects the IC from damage should you touch one of the pins.
- **4.** Before you install an IC, the rows of pins on either side must be bent slightly inward towards each other. Hold each row of pins against a hard, flat surface and press down, as shown below.

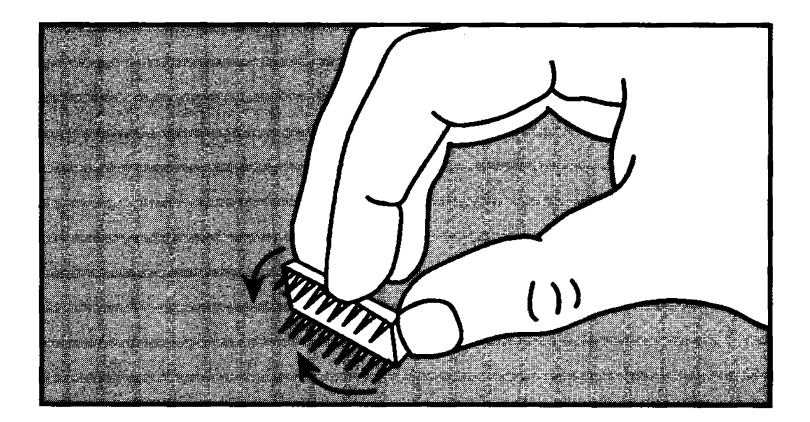

**Caution** 

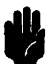

In the steps that follow, make sure that all ICs are inserted correctly in their sockets. If an IC is inserted backwards, or with its pins in the wrong socket holes, serious damage may occur when the computer is turned on.

**5.** Align the IC correctly with the desired socket. *The notched end of the IC must be at the notched end of the socket.* 

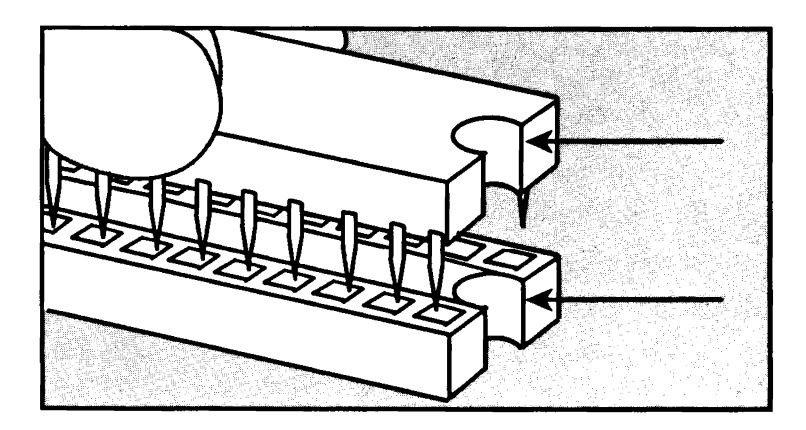

**6.** Align all of the pins on the IC with the holes in the socket. When properly aligned, press down on the IC until it is fully inserted. If any pins are not properly inserted, remove the IC and repeat this step.

**Note** 

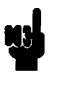

If a pin is bent out of alignment so that the IC cannot be inserted properly, use a pair of needlenose pliers or tweezers to straighten it. Do not bend the pin too far or too often.

**7.** Repeat steps 3 through 6 for the remaining ICs that you are installing.

When you have finished installing the ICs, set the RAM configuration of the language processor as described in the following section.

## **Setting the RAM Configuration**

The language processor has a RAM configuration switch (SWl) that must be set correctly for the total amount of RAM present. Orient the language processor as shown below, with SWI rightside-up. (SWI is shown in its default setting for 1.0 MB.)

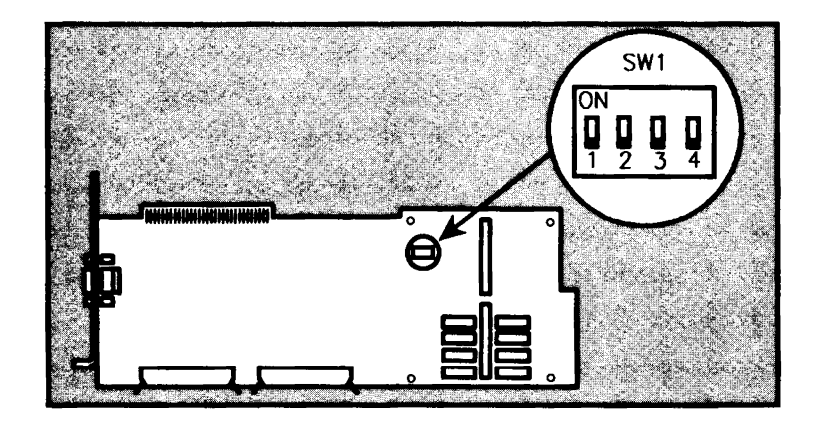

Determine which blocks of RAM are present (including the RAM on the RAM expansion board). Set SWI as shown in the following table.

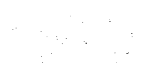

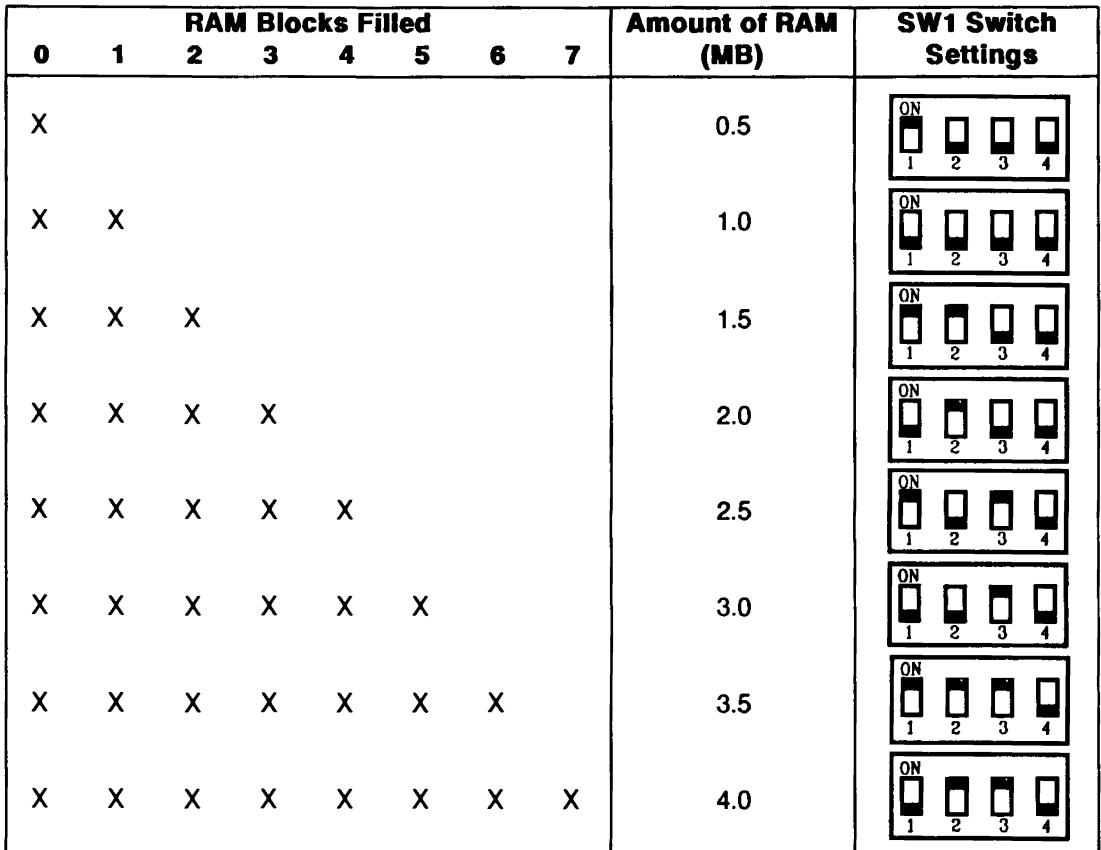

This completes the RAM configuration procedure. You may now install the RAM expansion board (if you have one) on the language processor and then install the language processor in your computer. (Refer to the manuals that came with your language processor and expansion board.)

# **Adding RAM to the Graphics Controller**

Memory for the HP 82328 Intelligent Graphics Controller is arranged in 512 KB (kilobyte) *blocks,* consisting of four ICs each. The graphics controller has one 512 KB block (block 0) of permanently-installed RAM and provides sockets for three additional blocks (1 through 3). Thus, the graphics controller can have a total of four blocks (2.0 MB) of RAM.

The figure below shows the graphics controller and identifies the four RAM blocks:

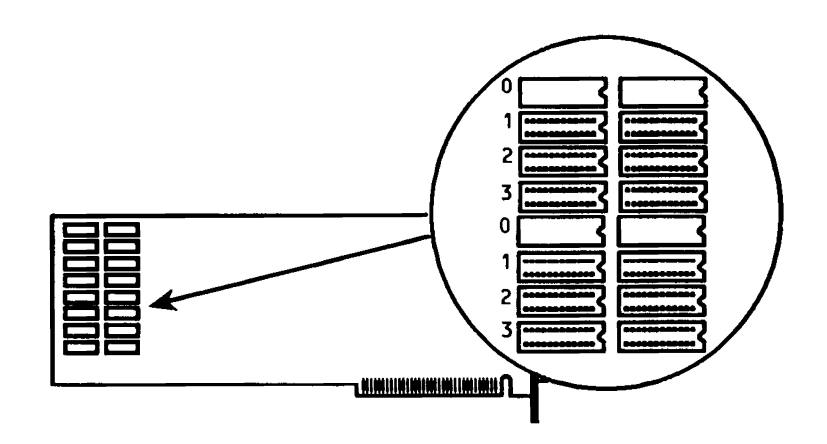

The HP 82303 RAM Expansion Kit provides one 512 KB block (four ICs) of RAM. You can install up to three of these kits on the graphics controller. The procedure for installing RAM ICs on the graphics controller is essentially the same as for the HP 82321 Language Processor, except that all of the ICs are installed on the graphics controller itself. No RAM expansion board is needed. Also, there is no RAM configuration switch on the graphics controller (it configures itself).

*Note that the RAM blocks are arranged differently on the graphics controller than on the language processor.* Each block on the graphics controller consists of two physically separated pairs of RAM ICs, as shown in the figure.

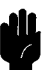

**Caution II** Electrostatic discharge can damage computer circuitry. It is<br>recommended that you wear a grounded antistatic wrist strat<br>during the installation procedure. However, if you do not recommended that you wear a grounded antistatic wrist strap during the installation procedure. However, if you do not have a wrist strap, you can discharge static electricity safely by touching the metal surface on the back panel of your computer. Repeat this step often during the installation procedure. Also, handle the graphics controller by its edges. Avoid touching any components on the board unless told to do so.

> To begin the procedure, unpack the graphics controller, or remove it from the computer if it has already been installed. (Follow the instructions provided with the graphics controller.)

To install the RAM ICs, follow steps 2 through 7 of the procedure given for the language processor in "Installing the RAM ICs." Install all four ICs in a block, and install the blocks in numerical order. The figure below shows the four ICs of block 1 installed.

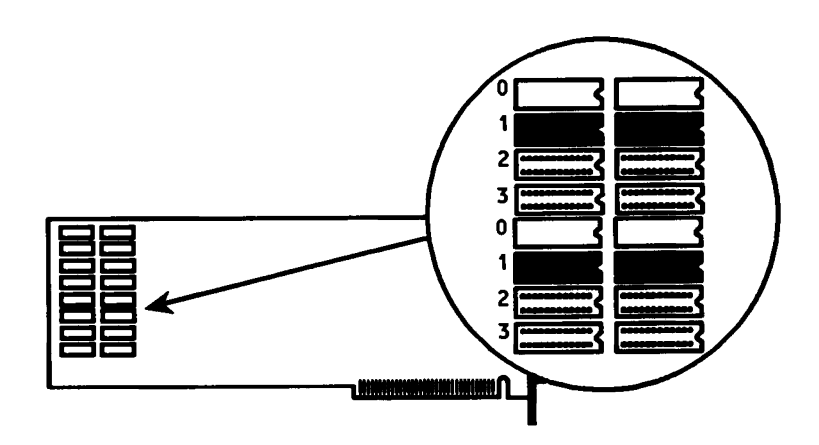

When you have finished installing the ICs, you can install the graphics controller in your computer. *There are no configuration switches to be set.* 

12-Installation

# **Installationsanleitung**

Sie konnen den RAM Erweiterungssatz HP 82303 RAM zur Speichererweiterung des Language Processors HP 82321 oder des Intelligent Graphics Controllers HP 82328 verwenden. Jeder Satz enthält 4 RAM Chips.

- **Language Processor HP 82321.** Wenn Sie zusatzliche RAM Chips auf dem Language Processor (oder der optionalen HP 82305 RAM Erweiterungskarte) installieren, ist dieses Handbuch nicht unbedingt erforderlich. Wenn Sie eine Installationsanleitung für den Language Processor HP 82321 besitzen, folgen Sie den darin enthaltenen Anweisungen zum Installieren der RAM Chips. Ansonsten sind die Anweisungen in nachstehenden Abschnitt, "Hinzufiigen von RAM Chips für den Language Processor", auszuführen.
- **Intelligent Graphics Controller HP 82328.** Wenn Sie RAM Chips auf dem Intelligent Graphics Controller installieren, gehen Sie gleich zum Abschnitt "Hinzufiigen von RAM Chips für den Graphics Controller" über.

# **Hinzufugen von RAM Chips fur den Language Processor**

Der Speicherbereich des Language Processors HP 82321 ist in 512 KByte *B16cke* aufgeteilt, wobei jeder Block aus 4 Chips besteht. Jeder Language Processor verfügt über einen RAM Bereich von wenigstens *5U* KByte (Block 0 wurde bereits werksseitig installiert). Die meisten Language Processors werden inzwischen mit 1,0 MByte an RAM ausgeliefert (Block 0 und 1 werksseitig installiert). Falls Sie jedoch einen Language Processor mit 512 KByte besitzen, konnen Sie auf den leeren Sockeln Block 1 installieren. Wenn Sie mehr als 2 Blöcke

(1,0 MByte) als RAM benotigen, konnen Sie die RAM Erweiterungskarte **HP** 82305 RAM installieren. Die RAM Erweiterungskarte enthalt einen Block (Block 2) mit permanent installiertem RAM sowie Sockel für 5 weitere Blöcke (3 bis 7). Der Language Processor kann demnach über insgesamt 8 Blöcke (4,0 MBytes) mit RAM verfiigen, wenn die Erweiterungskarte installiert ist.

Der Language Processor und die RAM Erweiterungskarte sind in der nachstehenden Abbildung (Block 0 bis 7) dargestellt.

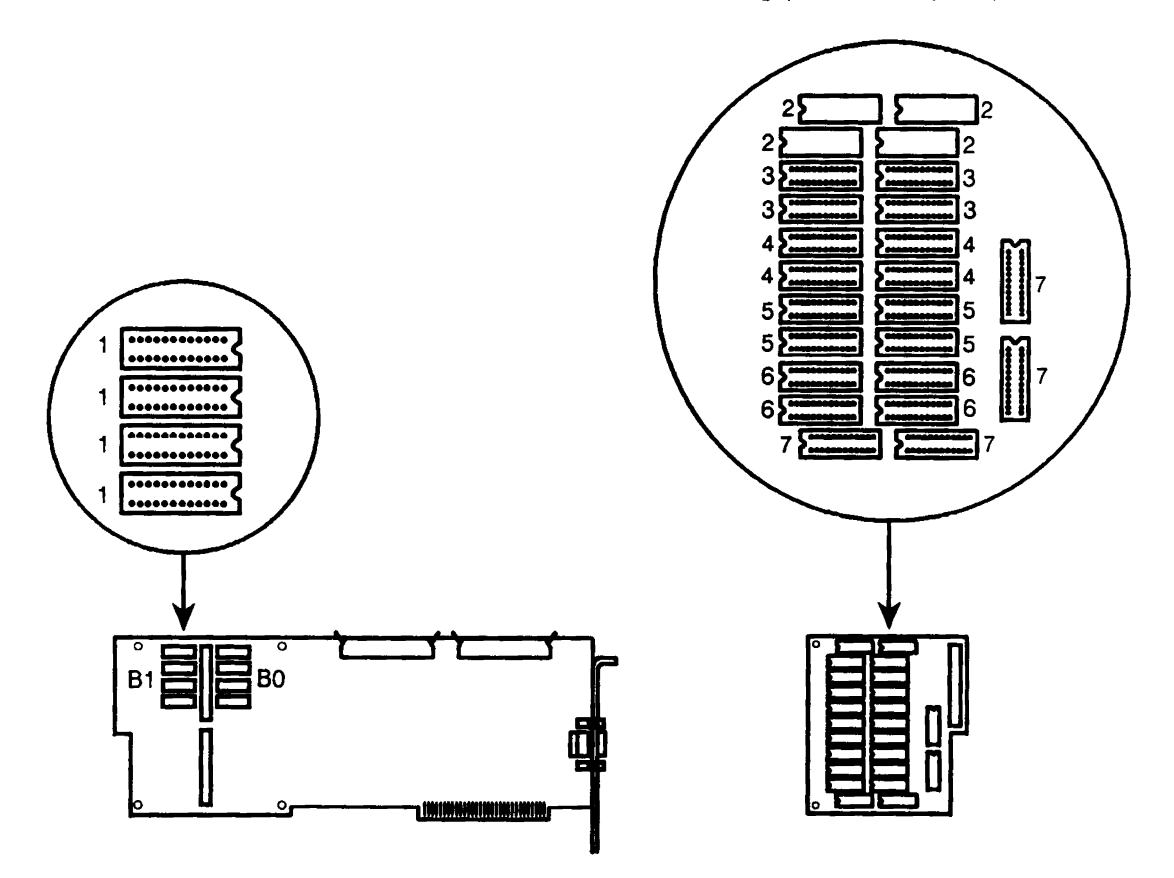

Der RAM Erweiterungssatz HP 82303 enthalt einen 512 KByte Block (4 Chips) mit RAM. Sie konnen bis zu 5 dieser RAM Satze auf einer RAM Erweiterungskarte HP 82305 installieren. (Beziehen Sie sich auf die vorangehende Abbildung zum Auffinden der RAM Blöcke.) Sie müssen allerdings folgendes beachten:

- *Die RAM Chips mussen immer blockweise eingesetzt werden, d.h., alle* 4 *Chips mussen installiert werden.*
- *Stellen Sie sicher, daJ3 Block* 1 *auf dem Language Processor installiert ist, bevor Sie die RAM Erweiterungkarte installieren.*
- *Sie mussen die RAM BI6cke in numerischer Reihenfolge installieren.* Beispielsweise mussen die Blocke 0 bis 4 belegt sein, wenn Sie Block 5 installieren mochten.

Wenn Sie festgelegt haben, welche RAM Blöcke installiert werden sollen, gehen Sie wie folgt vor, um die Chips auf dem Language Processor und/oder der RAM Erweiterungskarte zu installieren:

Elektrostatische Entladung kann zur Beschadigung von Computer-Bauteilen führen. Es wird empfohlen, daß Sie während des Installationsvorgangs ein geerdetes Antistatik-Armband tragen. Sollten Sie über kein Armband verfügen, können Sie auch die statische Elektrizitat entladen, indem Sie eine geerdete Metallfläche auf der Rückseite Ihres Computers berühren. Wiederholen Sie diesen Vorgang mehrmals während der Installation. Fassen Sie den Language Processor und die Erweiterungskarte nur an deren Kanten an. Vermeiden Sie jede Berührung der Bauteile, sofern Sie nicht ausdrücklich dazu aufgefordert werden.

1. Packen Sie den Language Processor aus und überprüfen Sie seine Konfiguration. (Folgen Sie den beigelegten Anweisungen.) Legen Sie den Language Processor auf seiner Schutzhülle ab. Besitzen Sie eine RAM Erweiterungskarte, so packen Sie diese aus und legen Sie sie auf deren Schutzhiille.

### **Installieren der RAM Chips**

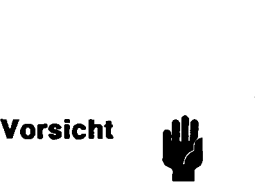

Wenn der Language Processor bereits im Computer installiert ist, so bauen Sie ibn zunachst aus. 1st auBerdem eine RAM Erweiterungskarte installiert, so nehmen Sie diese vom Language Processor ab.

- **2.** Offen Sie die Packung mit den Chips. Beachten Sie, daB die Chips in einen eIektrisch leitenden Schaum stoff gesteckt sind.
- **3.** Berühren Sie den Schaumstoff mit einer Hand, während Sie mit der anderen Hand den Chip abnehmen. Damit ist sichergestellt, daß Sie das gleiche elektrische Potential wie der Chip besitzen. Dies hilft normalerweise vor Beschadigungen des Chips, falls Sie versehentlich einen AnschluBstift beriihren.
- **4.** Vor dem Installieren eines Chips sind dessen AnschluBstifte auf jeder Seite auszurichten. Driicken Sie jede Reihe gegen eine feste, flache Oberflliche, wie nachfolgend dargestellt.

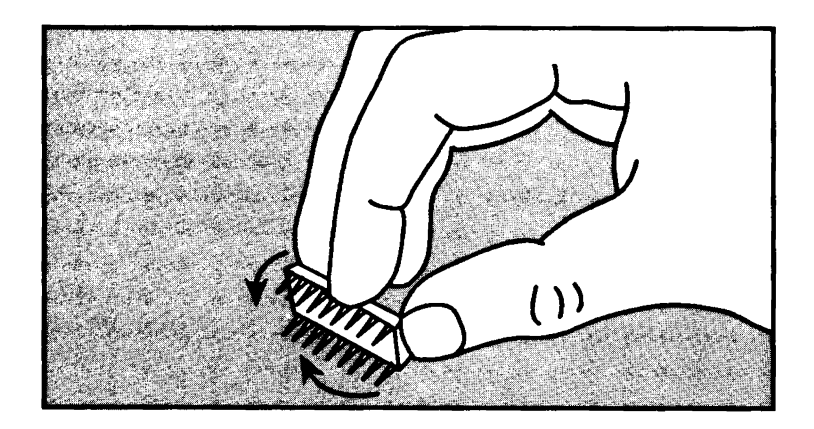

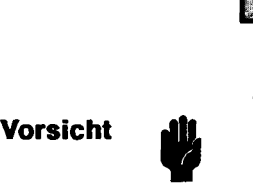

Stellen Sie bei der Ausführung der nächsten Schritte sicher, daB aile Chips korrekt in den jeweiligen Sockeln eingesetzt sind. Sollte ein Chip verdreht oder versetzt eingesetzt sein, ist eine Beschädigung nach dem Einschalten möglich.

**5.** Richten Sie den Chip mit dem gewünschten Sockel aus. Das Ende mit der Einbuchtung muβ mit dem eingebuchte*ten Ende des Sockels Ubereinstimmen.* 

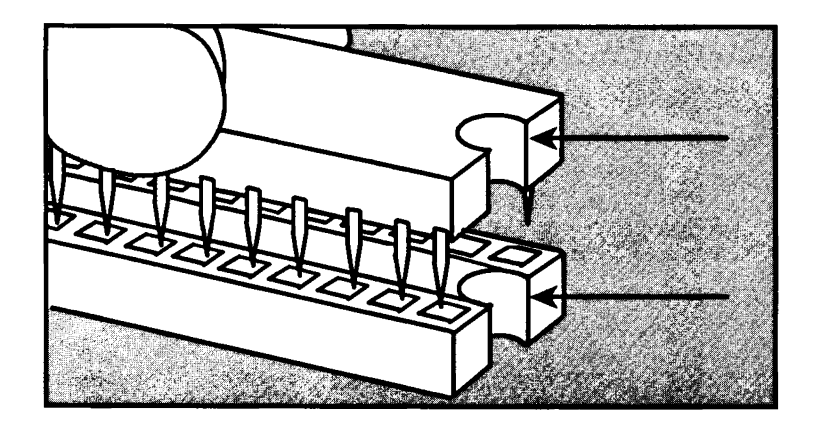

**6.** Richten Sie alle Anschlußstifte des Chips mit den Steckkontakten des Sockels aus. Wenn alles iibereinstimmt, driicken Sie den Chip fest in den Sockel, bis sich die Unterkante des Chips mit der Oberkante des Sockels deckt. Sitzt ein Anschlußstift nicht korrekt, ziehen Sie den Chip wieder vom Sockel ab und wiederholen Sie diesen Schritt.

#### **Hinweis**

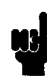

Sollte einer der Anschlu6stifte verbogen sein, so stellen Sie die richtige Ausrichtung mit Hilfe einer kleinen Zange oder einer Pinzette wieder her. Biegen Sie den Anschlu6stift nicht zu weit oder zu oft, da er ansonsten abbrechen kann.

7. Wiederholen Sie die Schritte 3 bis 6 für die verbleibenden Chips.

Wenn Sie das Einsetzen der Chips abgeschlossen haben, ist die RAM Konfiguration des Language Processors einzustellen (im nachsten Abschnitt beschrieben).

### **Elnstellen der RAM Konfiguration**

Der Language Processor besitzt einen RAM Konfigurationsschalter (SW1), welcher auf die vorhandene Größe des RAM Bereichs eingestellt sein muB. Richten Sie den Language Processor wie nachstehend gezeigt aus, wobei SW1 mit der richtigen Seite nach oben zeigt. (SW1 ist in seiner Voreinstellung für 1,0 MByte abgebildet.)

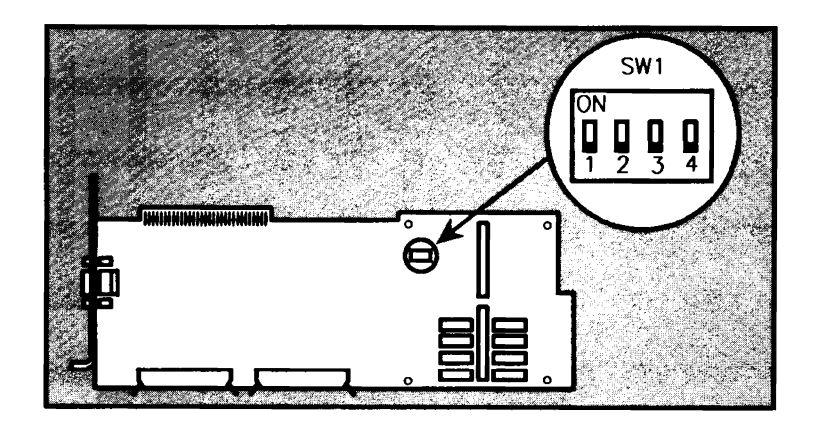

Stellen Sie fest, welche RAM Blöcke vorhanden sind (einschließlich der RAM Chips auf der RAM Erweiterungskarte). Stellen Sie SW1 entsprechend der nachfolgenden Abbildung ein.

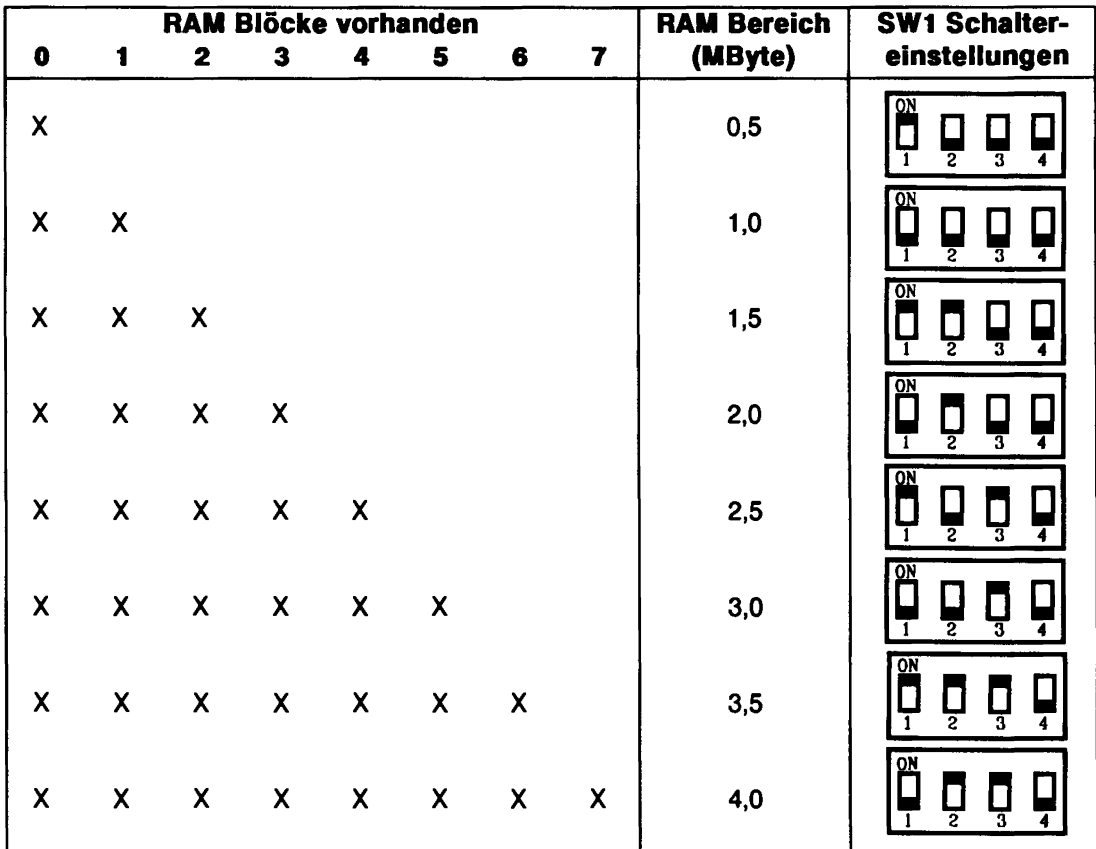

Damit ist die RAM Konfigurationsprozedur abgeschlossen. Sie können nun die RAM Erweiterungskarte (sofern vorhanden) im Language Processor installieren und danach den Language Processor wieder in den Computer einbauen. (Beziehen Sie sich auf die Handbiicher, welche mit dem Language Processor und der Erweiterungskarte ausgeliefert wurden.)

# **Hinzufiigen von RAM Chips fur den Graphics Controller**

Der Speicherbereich des Intelligent Graphics Controllers HP 82328 ist in 512 KByte *B10cke* aufgeteilt, wobei jeder Block aus 4 Chips besteht. Ein 512 KByte Block (Block 0) ist permanent im Graphics Controller installiert und enthält Sockel für drei weitere Blöcke (Block 1 bis 3). Der Graphics Controller kann demzufolge insgesamt über 4 Blöcke (2,0 MByte) an RAM enthalten.

Die nachstehende Abbildung zeigt den Graphics Controller und kennzeichnet die 4 RAM Blöcke:

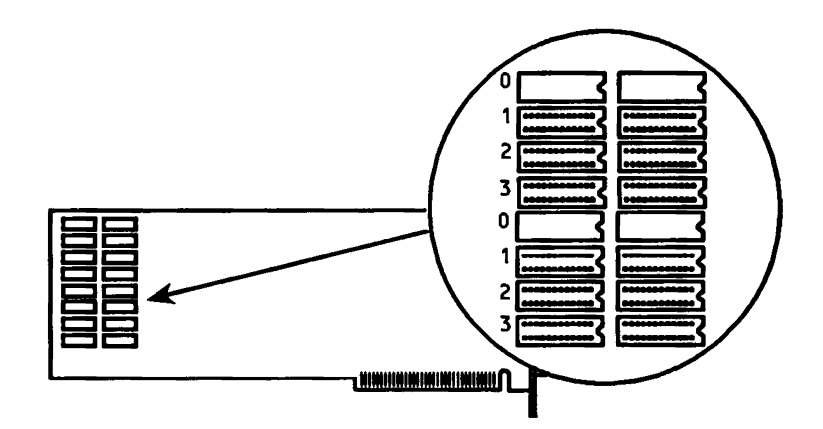

Der RAM Erweiterungssatz HP 82303 enthalt einen 512 KByte Block (4 Chips) mit RAM. Sie konnen bis zu 3 dieser RAM Sätze im Graphics Controller installieren. Die Vorgehensweise zum Installieren der RAM Chips ist ähnlich zu der Installation auf dem Language Processor, auGer daB alle Chips auf dem Graphics Controller installiert werden; es ist keine Erweiterungskarte erforderlich. AuGerdem gibt es keine RAM Konfigurationsschalter auf dem Graphics Controller (die Konfiguration erfolgt automatisch).

*Beachten Sie die unterschiedliche Anordnung der RAM B10cke auf dem Graphics Controller im Vergleich zum Language Processor.*  Jeder Block auf dem Graphics Controller besteht aus zwei physikalisch getrennten Paaren von RAM Chips, wie in der Abbildung dargestellt.

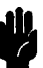

**Vorsicht II** Elektrostatische Entladung kann zur Beschädigung von Computer-Bauteilen führen. Es wird empfohlen, daß Sie während des Installationsvorgangs eine geerdetes Antistatik-Armband tragen. Sollten Sie über kein Armband verfügen, können Sie auch die statische Elektrizitat entladen, indem Sie eine geerdete Metallfläche auf der Rückseite Ihres Computers berühren. Wiederholen Sie diesen Vorgang mehrmals während der Installation. Fassen Sie den Graphics Controller nur an dessen Kanten an. Vermeiden Sie jede Berührung der Bauteile, sofern Sie nicht ausdrücklich dazu aufgefordert werden.

> Packen Sie zuerst den Graphics Controller aus oder bauen Sie ihn aus dem Computer aus, falls er bereits installiert war. (Folgen Sie den Anweisungen fur den Graphics Controller.)

Um die RAM Chips einzusetzen, sind die Schritte 2 bis 7 der Anweisungen unter "Installieren der RAM Chips" auszufiihren. Installieren Sie aile 4 Chips eines Blocks und belegen Sie die Blöcke in aufsteigender Reihenfolge. Die nachstehende Abbildung zeigt die 4 Chips fur den ersten belegten Block.

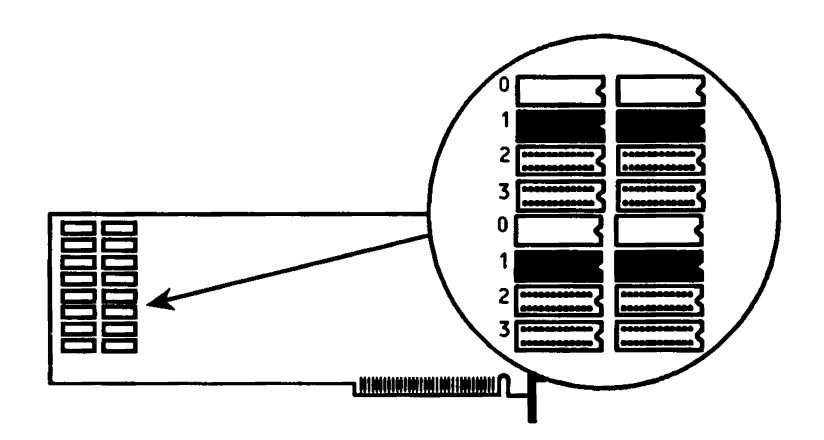

Wenn Sie das Einsetzen der Chips beendet haben, können Sie den Graphics Controller in Ihren Computer einbauen. *Es gibt keine Konfigurationsschalter, welche eingestellt werden milssen.* 

22-Installationsanleitung

# **Instalaci6n**

Ud. puede utilizar el Paquete de Ampliacion de RAM **HP** 82303 para ampliar la memoria del Procesador de Lenguaje **HP** 82321 o del Controlador Inteligente de Graficos **HP** 82328. Cada paquete contiene cuatro circuitos integrados (CI) de RAM .

- **Procesador de Lenguaje HP 82321.** Si Ud. desea instalar CI de RAM adicionales en el Procesador de Lenguaje **HP** 82321 (0 en la tarjeta optativa de ampliacion de RAM **HP** 82305), entonces es posible que no necesite este manual. Si Ud. tiene un ejemplar de *Instalaci6n del Procesador de Lenguaje HP* 82321 *Y* de *sus accesorios,* siga las instrucciones dadas en dicho manual para instalar los CI de RAM. De lo contrario, siga el procedimiento descrito a continuacion bajo el titulo "Como ampliar la RAM del procesador de lenguaje".
- **Controlador Inteligente de Graficos HP 82328.** Si Ud. desea instalar CI de RAM adicionales en el Controlador Inteligente de Graficos **HP** 82328, dirfjase a la seccion titulada "C6mo ampliar la RAM del Controlador de Gráficos".

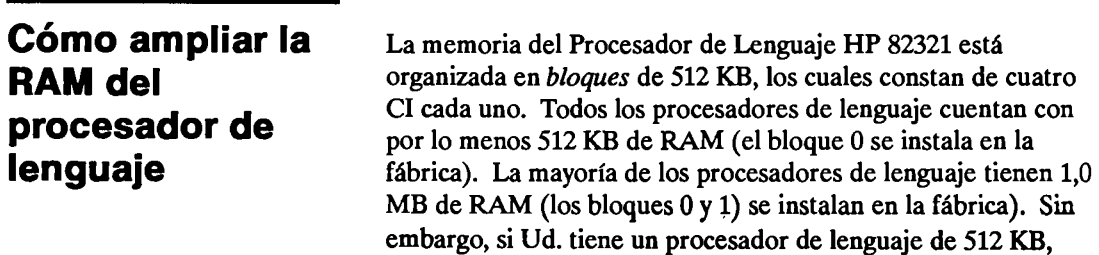

dispondrá de receptáculos vacíos, en los cuales podrá instalar el bloquc 1.

Si Ud. requiere más de dos bloques (1,0 MB) de RAM, puede instalar la Tarjeta de Ampliaci6n de RAM HP 82305. La tarjeta de ampliaci6n de RAM Ie proporciona un bloque (el bloque 2) de RAM permanente, más receptáculos para otros cinco bloques (del 3 al 7). De esta manera, el procesador de lenguaje le proporciona hasta un maximo de ocho bloques (4,0 MB) de RAM con la tarjeta de ampliación instalada.

El procesador de lenguaje y la tarjeta de ampliaci6n de RAM se muestran en la siguiente ilustraci6n, en la cual se identifican los ocho bloques de RAM (del 0 al 7).

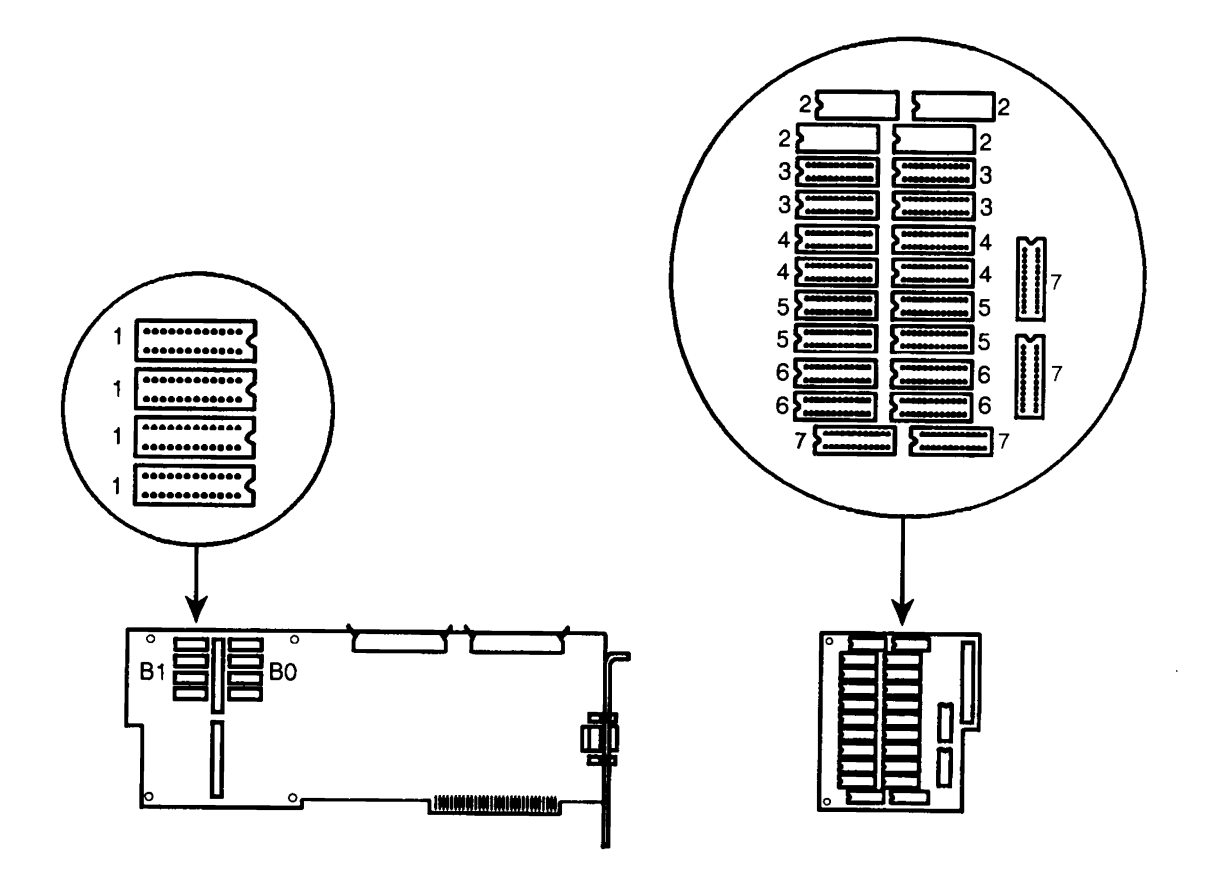

EI Paquete de Ampliacion de RAM HP 82303 Ie proporciona un bloque de 512 KB (cuatro CI) de RAM. Ud. puede instalar hasta un máximo de cinco de estos paquetes de RAM en la tarjeta de ampliacion HP 82305 (Consulte la ilustracion precedente para aprender la ubicación de cada bloque de RAM.) Sin embargo, tenga presente que debe ceñirse a las siguientes normas para que la memoria ampliada funcione correctamente:

- *Ud. debe instalar los CI de RAM como bloques enteros.* Es decir, debe instalar los cuatro CI que constituyen un bloque.
- *AsegUrese de que el bloque* 1 *este instalado en el procesador de lenguaje antes de instalar la tarjeta de ampliación de RAM.*
- *Ud. debe instalar los bloques de RAM en su debida secuencia numerica.* Por ejemplo, los bloques del 0 al 4 deben encontrarse instalados antes de instalar el bloque 5.

Después de determinar los bloques de RAM que desea instalar, siga el procedimiento descrito a continuacion para instalar los CI en el procesador de lenguaje 0 en la tarjeta optativa de ampliacion de RAM.

La descarga electrostática puede dañar los circuitos de un computador. Se recomienda que durante la instalación utilice un brazalete antiestatico can conexi6n a tierra. Si Ud. no cuenta can esta clase de brazalete. entonces puede descargar la electricidad estatica sin peligro alguno tocando la superficie metalica del panel trasero de su computador. Repita este paso frecuentemente durante el proceso de instalación. También es importante sostener el procesador de lenguaje y las tarjetas de ampliación siempre por las orillas. No toque ningún componente de la tarjeta a menos que se Ie indique que 10 haga.

**1.** Desembale el procesador de lenguaje y verifique su configura cion. (Siga las instrucciones provistas con el procesador de lenguaje.) Ponga el procesador de lenguaje encima de su bolsa protectora. Si Ud. tiene una tarjeta de ampliación de RAM, desembálela y póngala encima de su

## **Instalaci6n de los CI**  de RAM

**Precauci6n** I

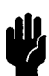

bolsa protectora.

Si su procesador de lenguaje ha sido instalado en su computador anteriormente, quitelo. Si una tarjeta de ampliaci6n de RAM ha sido instalada, quitela del procesador de lenguaje.

- **2.** Abra el paquete de CI. Observe que los CI vienen protegidos por un material esponjoso que conduce electricidad.
- **3.** Mientras Ud. retira un CI del material esponjoso con una mano, toque el mismo material con la otra mano. Al hacer esto el CI recibe el mismo potencial eléctrico que su cuerpo. Esto normalmente protege el CI de los daños que pudieran producirse si Ud. tocara una de las patillas.
- **4.** Antes de instalar un CI, Ud. debe doblar levemente hacia adentro las dos filas de patillas que se encuentran a los dos lados. Sostenga cada hilera de patillas contra una superficie dura y plana y presione hacia abajo tal como se muestra en la ilustración.

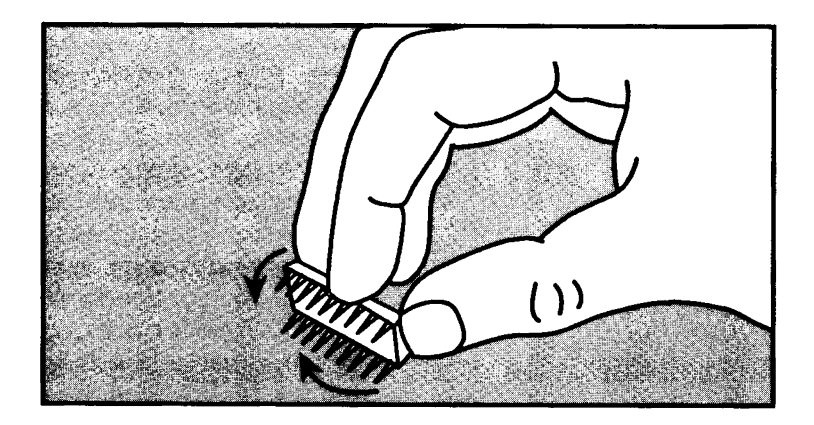

#### **Precaución**

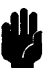

AI ejecutar los pasos descritos a continuación, asegúrese de que todos los CI esten correctamente insertados en los receptáculos. Si Ud. instala un CI al revés o introduce equivocadamente las patillas en los agujeros de los receptáculos, podrán producirse daños serios al encender el computador.

**5.** Alinee el CI correctamente con el receptáculo apropiado. *EI extremo del CI que tiene muesca debe alinearse con la muesca de un extremo del receptaculo.* 

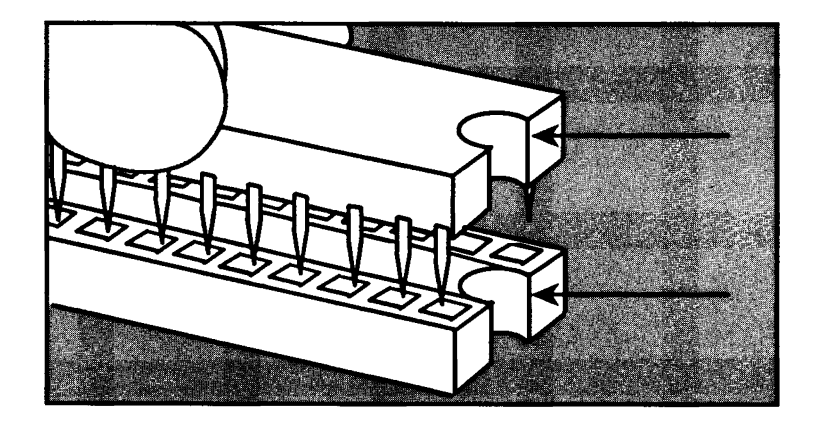

**6.** Alinee todas las patillas del CI con los agujeros del receptáculo. Una vez alineado, presione hacia abajo el CI hasta que quede completamente insertado. Si alguna de las patillas no quedara insertada debidamente, retire el CI y repita este paso.

**Nota** 

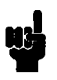

Si alguna patilla se doblara de tal manera que resultara imposible insertar el CI, utilice un alicate de puntas de aguja o unas pinzas para enderezarla. No debe doblar la patilla demasiado ni tampoco debe hacerlo repetidas veces.

**7.** Repita los pasos de 3 a 6 para el resto de los CI que necesita instalar.

Al terminar de instalar los CI, especifique la configuracion de RAM del procesador de lenguaje tal como se describe en la siguiente sección.

El procesador de lenguaje tiene un conmutador de configuracion de RAM (SW1), el cual debe estar especificado correctamente de acuerdo con la cantidad total de RAM instalada. Coloque el procesador de lenguaje tal como se muestra abajo, con SW1 hacia arriba (se muestra SW1 con las especificaciones iniciales correspondientes a 1,0 MB).

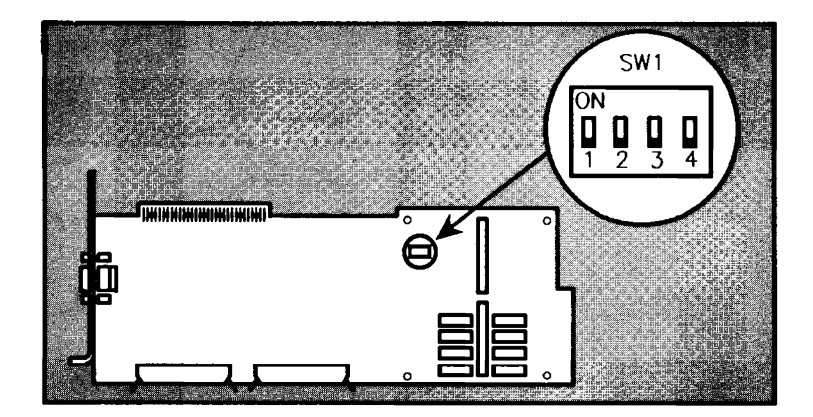

Determine cuáles son los bloques de RAM que están instalados (incluyendo la RAM de la tarjeta de ampliacion). Fije los conmutadores de SWI tal como se muestra en la siguiente tabla.

### **Especificaci6n de la configuracion de RAM**

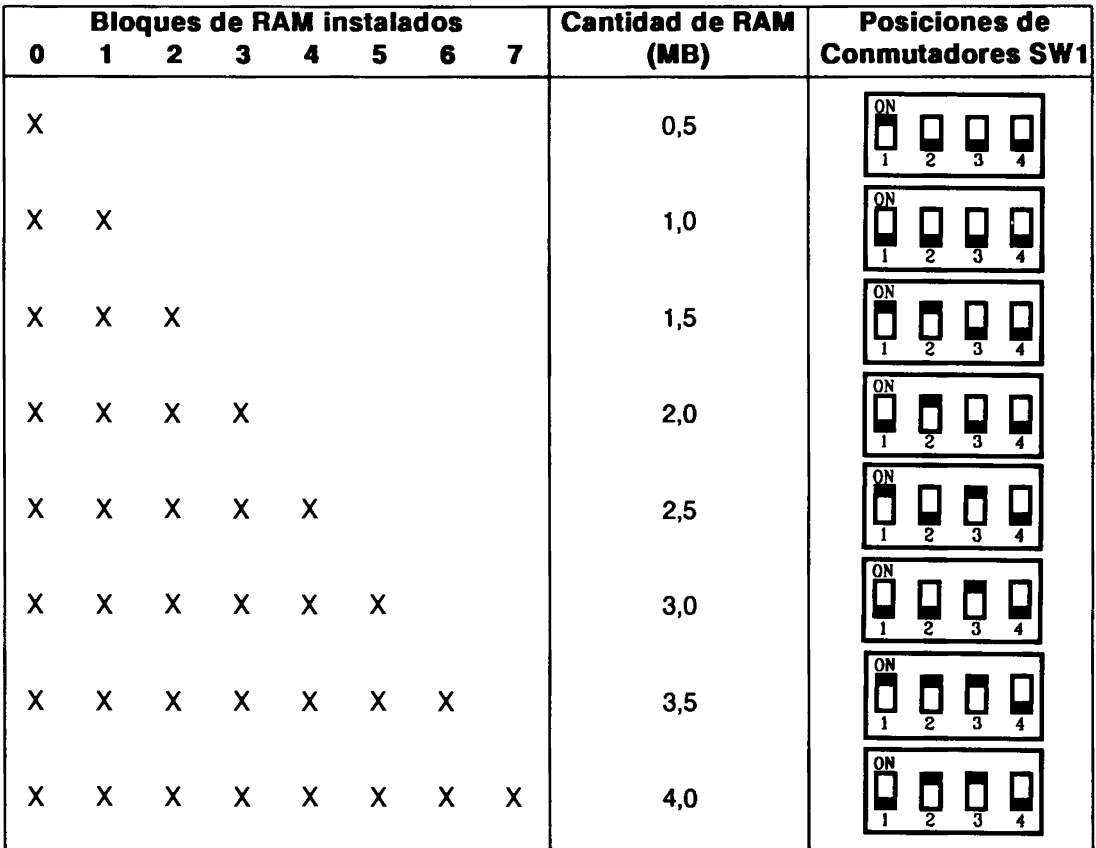

Al llegar a este punto Ud. ha terminado con la configuración de RAM. Ahora puede instalar la tarjeta de ampliación de RAM (si la tiene) en el procesador de lenguaje y luego instalar el procesador de lenguaje en el computador. (Consulte los manuales incluidos con el procesador de lenguaje y con la tarjeta de ampliación.)

# Cómo ampliar la RAM del controlador de **gráficos**

La memoria del Controlador Inteligente de Gráficos HP 82328 esta organizada en *b/oques* de 512 KB, los cuales constan de cuatro CI cada uno. EI controlador de graficos tiene un bloque de 512 KB (bloque 0) de RAM permanente y provee receptáculos para otros tres bloques (del 1 al 3), así es que el controlador de graficos puede tener basta un maximo de cuatro bloques (2,0 MB) de RAM.

La ilustración a continuación muestra el controlador de gráficos e identifica los cuatro bloques de RAM:

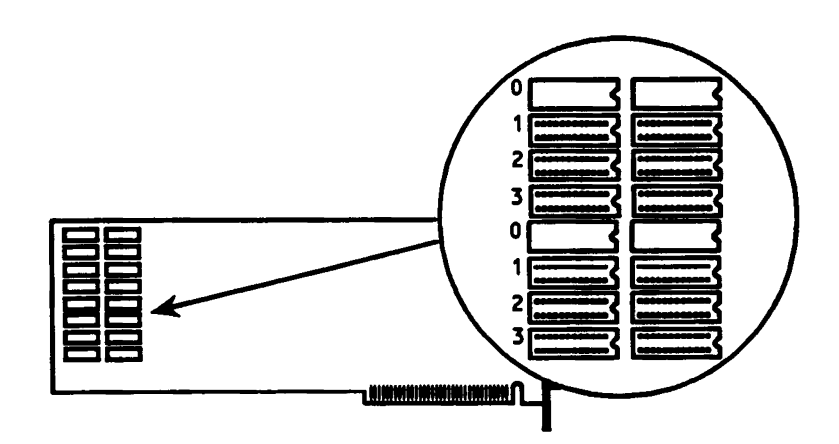

El Paquete de Ampliación de RAM HP 82303 proporciona un bloque de 512 KB (cuatro CI) de RAM. Ud. puede instalar basta un maximo de tres de estos paquetes en el controlador de gráficos. El proceso de instalación de CI de RAM en el controlador de gráficos es básicamente igual al que se utiliza para el procesador de lenguaje HP 82321, excepto que todos los CI se instalan en el controlador de gráficos mismo. No se requiere ninguna tarjeta de ampliación de RAM, ni tampoco existe un conmutador de configuración de RAM en el controlador de gráficos (la especificación es automática).

*Observe que la O1ganizacion* de *los bloques de RAM en el controlador de graficos es diferente de la del procesador de lenguaje.* Cada bloque del controlador de graficos contiene dos pares de CI de RAM, los cuales están separados físicamente tal como se muestra en la ilustración.

# **Precaución (1)**

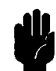

La descarga electrostatica puede dariar los circuitos de un computador. Se recomienda que durante la instalación utilice un brazalete antiestático con conexión a tierra. Si Ud. no cuenta con esta clase de brazalete, entonces puede descargar la electricidad estática sin peligro alguno tocando la superficie metálica del panel trasero de su computador. Repita este paso frecuentemente durante el proceso de instalación. También es importante sostener el controlador de gráficos siempre por las orillas. No toque ningún componente de la tarjeta a menos que se Ie indique que 10 haga.

Para iniciar el proceso, desembale el controlador de graficos, <sup>0</sup> retirelo del computador si ya se encuentra instalado. (Siga las instrucciones provistas con el controlador de graficos.)

Para instalar los CI de RAM, siga los pasos del 2 al 7 del procedimiento descrito bajo el titulo "Instalaci6n de los CI de RAM" en la secci6n correspondiente al procesador de lenguaje. Ud. debe instalar los cuatro CI del bloque, en orden numérico. La ilustración a continuación muestra los cuatro CI del bloque 1 instalados.

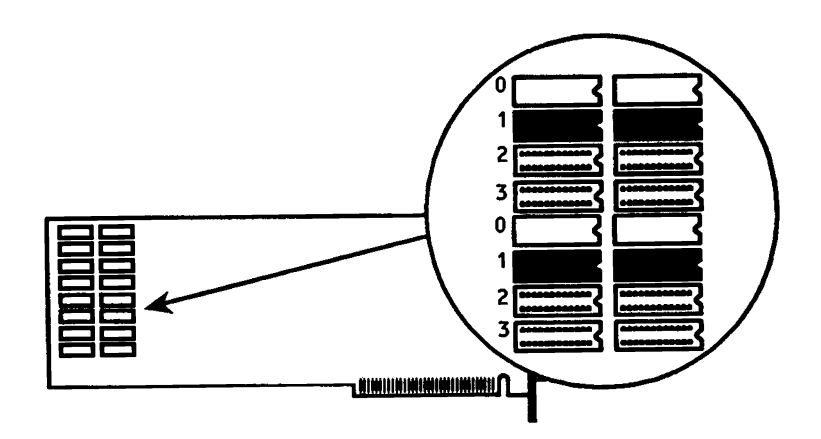

AI terminar de instalar los CI, Ud. puede instalar el controlador de graficos en su computador. *No existen conmutadores de configuraci6n.* 

# **Installation**

Le Kit d'extension MEV (mémoire vive) HP 82303 étend la mémoire du Processeur de language HP 82321 ou du Contrôleur graphique intelligent HP 82328. Chaque kit fournit quatre circuits intégrés de MEV.

- **Processeur de language HP 82321.** Si vous installez des circuits supplémentaires de mémoire MEV sur le Processeur de language HP 82321 (ou sur la carte de memoire MEV optionnelle HP 82305), vous n'aurez peutetre pas besoin de ce manuel. Si vous avez un exemplaire de *Installation du Processeur* de *language HP* 82321, suivez les instructions d'installation des circuits intégrés qui y sont données. Sinon, suivez la procédure indiquée ci-dessous, sous le titre « Ajout de MEV au Contrôleur Graphique ».
- **Contr61eur graphique intelligent HP 82328.** Si vous installez des circuits de MEV supplémentaires sur ce Contrôleur, passez à « Ajout de MEV au Contrôleur graphique », ci-dessous.

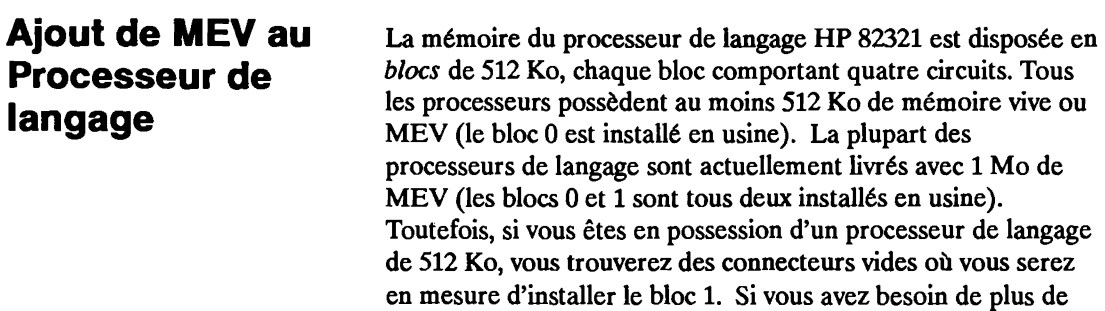

#### **Installation-33**

deux blocs (1 Mo) de mémoire vive, vous pouvez installer une carte d'expansion MEV HP 82305. La carte d'expansion donne un bloc (bloc 2) de mémoire vive installée de façon permanente, plus des connexions prevues pour cinq blocs supplementaires (blocs 3 a 7). Le processeur de langage peut done compter un total de 8 blocs (4 Mo) de MEV avec Ie kit d'extension.

Le processeur de langage et la carte d'expansion de mémoire sont indiqués dans l'illustration suivante qui montre huit blocs de mémoire vive (blocs 0 à 7).

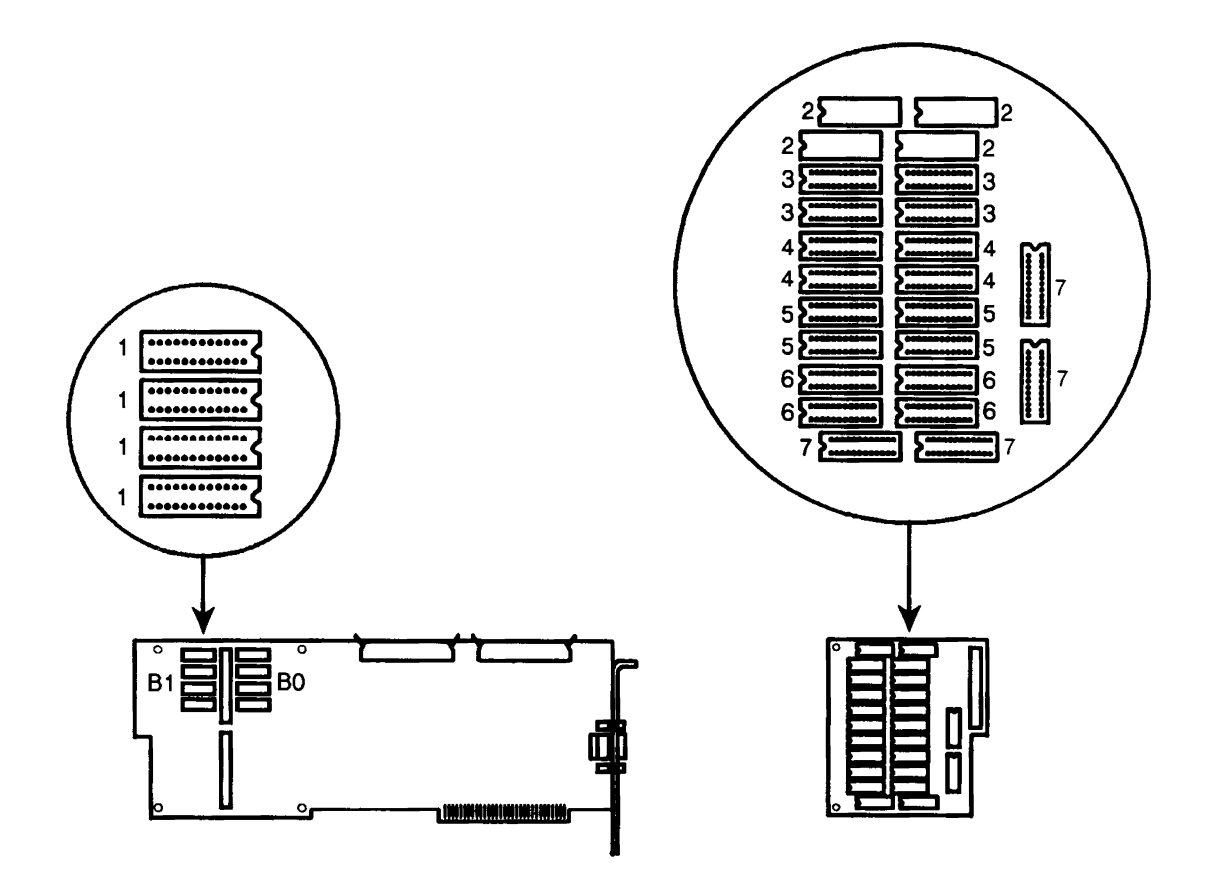

#### **34-lnstallatlon**

Le Kit d'extension de mémoire vive HP 82303 offre un bloc de 512 Ko (quatre circuits) de MEV. Vous pouvez installer jusqu'a cinq de ces kits de MEV sur la carte HP 82305. Vous devez cependant observer les regles suivantes :

- **■** *Les circuits de MEV doivent être installés en blocs.* Ceci veut dire que les *quatre circuits* d'un bloc doivent être installés.
- *Assurez-vous que Ie bloc* 1 *est installe sur Ie processeur de langage avant l'installation de la carte d'extension MEV.*
- *Vous devez installer les blocs de RAM en ordre numerique.* Par exemple, les blocs 0 à 4 doivent être présents si vous installez un bloc 5.

**Installation de circuits integres de MEV Attention** 

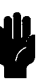

Lorsque vous avez choisi les blocs de MEV a installer, utilisez la procedure suivante pour installer les circuits sur Ie processeur ou sur la carte optionnelle d'extension MEV.

Les décharges d'électricité statique peuvent gravement endomrnager les circuits electroniques. II est recommande de porter des bracelets antistatiques lors de I'installation. Si vous n'en possedez pas, touchez la surface metallique de votre ordinateur. Repetez ce geste Ie plus souvent possible. Evitez de toucher les composants placés sur les cartes à moins d'en recevoir I'instruction expresse.

**1.** Déballez le processeur et vérifiez sa configuration (suivez les instructions qui l'accompagnent). Laissez Ie processeur pose sur son sachet protecteur. Si vous avez une carte d'extension de mémoire, déballez-la et placez-la également au-dessus de son sachet.

Si votre processeur de langage a déjà été installé dans votre ordinateur, retirez-le. Si une carte d'extension de mémoire MEV a été installée, retirez-la du processeur.

**2.** Ouvrez le sachet de circuits imprimés. Notez que les circuits integres sont inseres dans un bloc de mousse.

- **3.** Lorsque vous retirez un circuit intégré de son bloc de mousse d'une main, touchez Ie bloc de l'autre. Ceci place le circuit au même potentiel électrique que celui de votre corps et protege Ie circuit de tout dommage s'il devait vous arriver de toucher l'une des broches du circuit.
- **4.** Avant d'installer un circuit, les rangées de broches placées de chaque côté doivent être légèrement pliées les unes vers les autres. Appuyez chaque rangée sur une surface plane, propre et dure et appuyez comme indique cidessous.

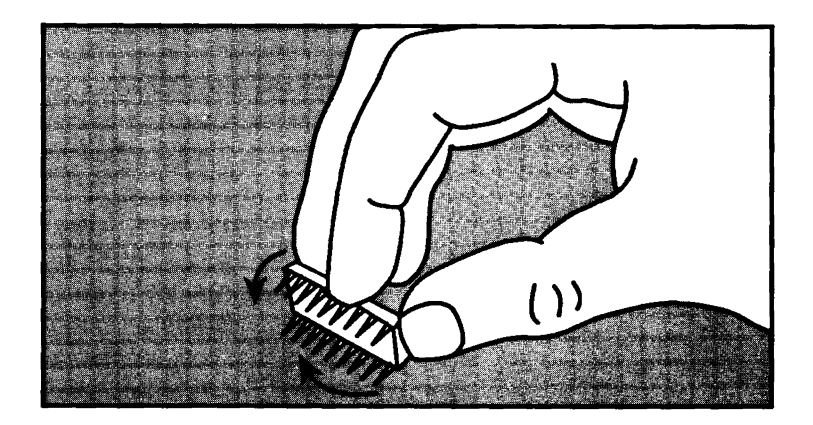

**Attention** 

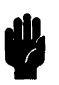

Au cours des etapes suivantes, assurez-vous que tous les circuits sont insérés correctement dans leurs connecteurs. Si un circuit a été inséré à l'envers, ou si ses broches ont été forcées, de graves dommages peuvent résulter.

**5.** Alignez Ie circuit avec son connecteur. *L'encoche placee sur Ie circuit doit co"espondre avec celie du connecteur lemelle.* 

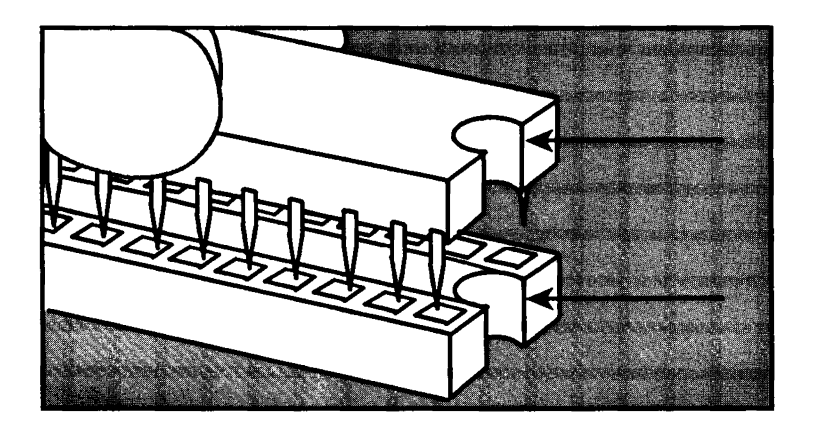

**6.** Alignez Ies broches du circuit avec Ies trous du connecteur. Lorsqu'ils sont bien alignés, appuyez sur le circuit jusqu'à ce qu'il soit bien insere. Si une ou plusieurs broches ne sont pas bien insérées, retirez le circuit et répétez la procédure.

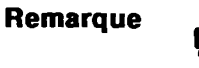

Si une broche a été pliée, empêchant le circuit de s'insérer normalement, redressez-Ia avec des pincettes ou une pince a epiler. Evitez de plier la broche trop fort ou trop souvent.

7. Répétez les étapes 3 à 6 pour les circuits restants.

Lorsque les circuits sont installés, réglez la configuration MEV du processeur de Iangage comme decrit ci-dessous.

## **Reglage de la configuration MEV**

Le processeur de langage possede un commutateur de configuration MEV (SW1) qui doit être réglé correctement pour la quantité totale de MEV présente. Orientez le processeur de langage comme indique ci-dessous, Ie commutateur etant place vers Ie dessus (SWl est dessine avec son reglage par defaut pour 1 Mo).

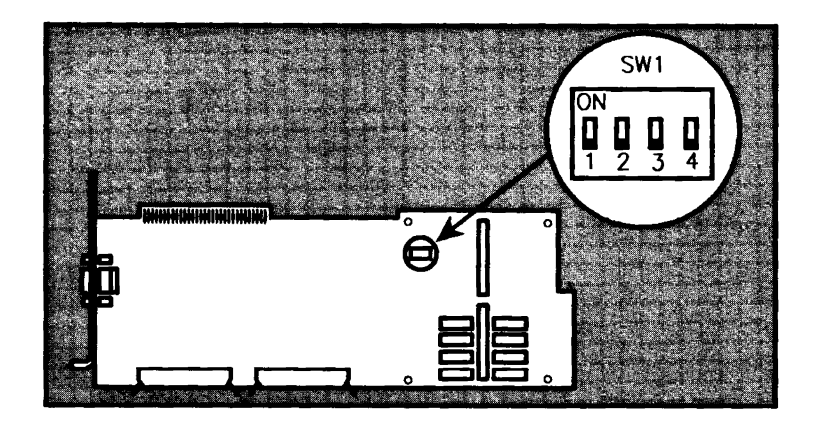

Determinez les blocs de MEV presents (sur la carte MEV ou sur la carte d'extension MEV). Reglez SWl comme indique dans Ie tableau ci-dessous.

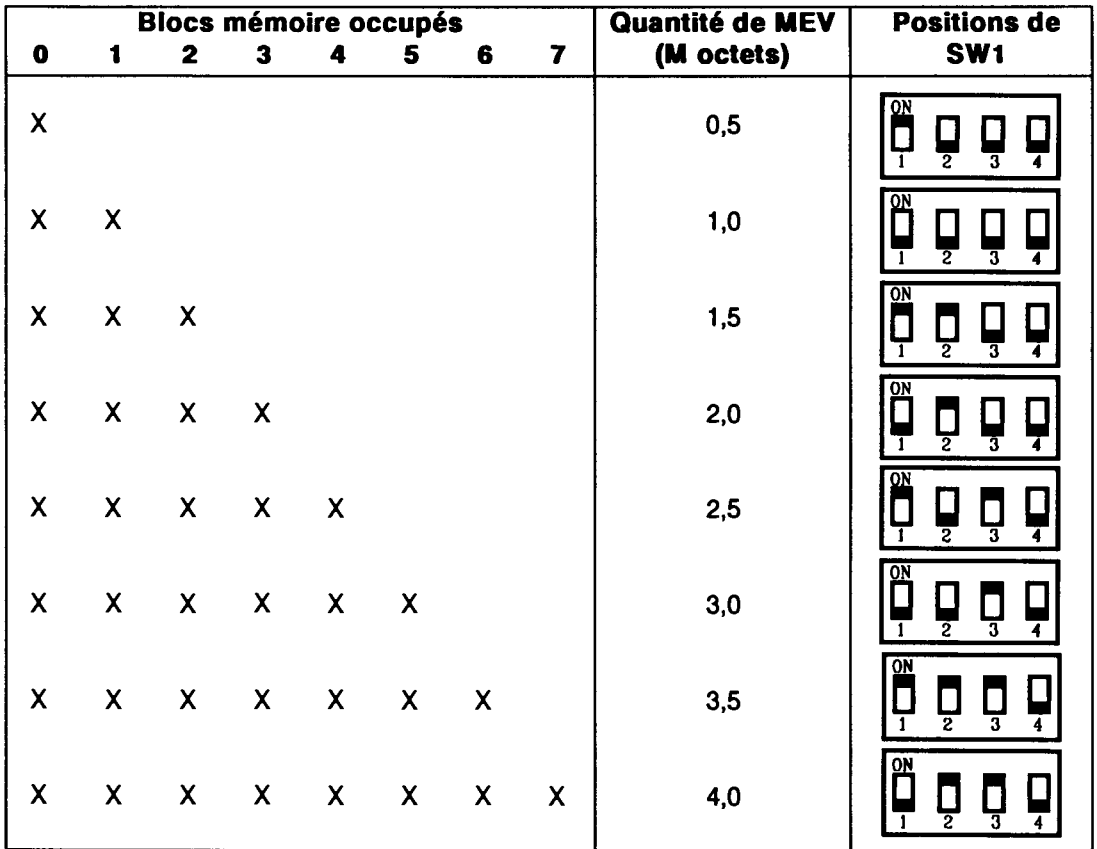

Ceci termine de la procedure de configuration de MEV. Vous pouvez installer une carte d'extension MEV (si vous en possedez une) sur Ie processeur de langage puis l'installer dans votre ordinateur (consultez les manuels livres avec Ie processeur de langage et la carte d'extension MEV).

## **Ajout de MEV au contraleur graphique**

La mémoire du Contrôleur graphique intelligent HP 82328 est disposee en *blocs* de 512 Ko, de quatre circuits chacun. Le contrôleur graphique possède un bloc de 512 Ko (bloc 0) de MEV installée de façon permanente et offre des connecteurs pouvant recevoir trois blocs suppIementaires (1 a 3). Ainsi, Ie contrôleur graphique peut compter un total de quatre blocs (2.0) Mo) de MEV.

L'illustration ci-dessous indique le contrôleur graphique et identifie les quatre blocs de mémoire MEV :

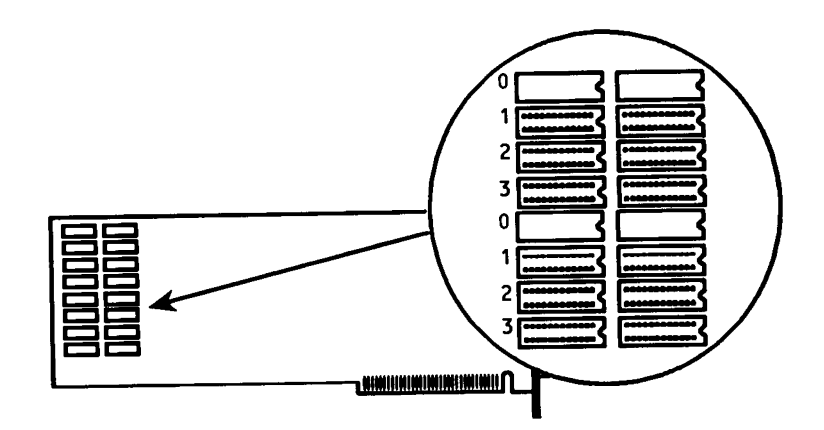

Le HP 82303 MEV Kit d'extension mémoire procure un bloc de 512 Ko (quatre circuits) de MEV. Vous pouvez installer juqu'a trois kits sur Ie controleur graphique. La procedure d'installation de circuits de MEV sur le contrôleur graphique est essentiellement la même que celle du processeur de langage HP 82321, sauf que tous les circuits sont installés sur le contrôleur graphique lui-même. Aucun circuit d'extension MEV n'est nécessaire. De plus, il n'y a pas de commutateur de configuration MEV sur le contrôleur graphique (il se configure tout seul).

*Notez que les blocs de MEV sont disposes* de *maniere differente sur Ie controleur graphique et sur Ie processeur de langage.* Cbaque bloc du contrôleur graphique consiste en deux paires distinctes de circuits de MEV, comme indique sur l'iIIustration.

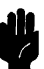

Attention<br> **Audition de la décharges électrostatiques peuvent endommager les<br>
circuits de votre ordinateur. Portez un bracelet antistatique<br>
de votre ordinateur. Portez un bracelet antistatique** circuits de votre ordinateur. Portez un bracelet antistatique pendant I'installation. Cependant, si vous n'en possedez pas, vous pouvez éliminer l'électricité statique en touchant la surface metallique du panneau arriere de votre ordinateur. Répétez cette étape fréquemment durant l'installation. Tenez le contrôleur par ses bords. Evitez de toucher les composants de la carte à moins d'y être invité.

> Pour commencer le processus, déballez le contrôleur graphique ou retirez-Ie de I'ordinateur s'i1 a deja ete installe (suivez Ies instructions fournies avec le contrôleur graphique).

Pour installer les circuits MEV circuits, suivez les étapes 2 à 7 de la procédure donnée pour le processeur de langage sous « Installation de circuits de MEV». Installez les quatre circuits dands un bloc, et installez- les en ordre numérique. L'illustration ci-dessous montre les quatre circuits du bloc 1 en place.

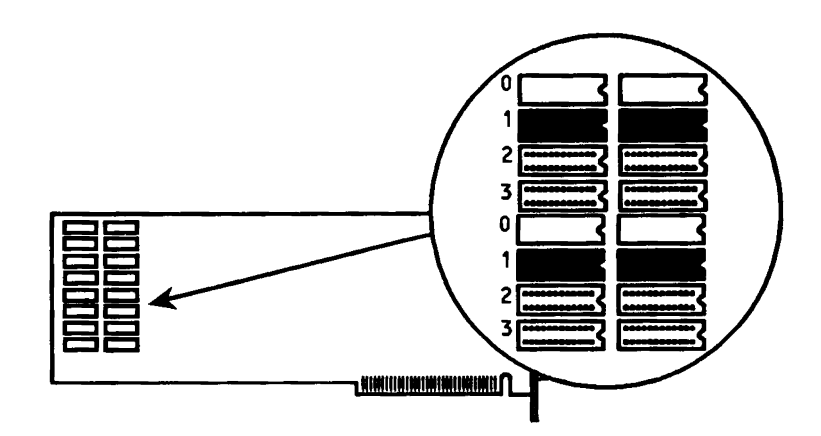

Lorsque vous aurez terminé d'installer les circuits, vous pouvez installer le contrôleur graphique dans votre ordinateur. *Il n'y a pas de commutateurs de configuration* a *regler.* 

42-Installation

# **I nstallazione**

Potete usare il kit di espansione RAM HP 82303 per aumentare la memoria del processore di linguaggio (PL) HP 82321 oppure del controller grafico intelligente HP 82328. Ogni kit fornisce quattro circuiti integrati RAM (CI).

- **HP 82321 Processore di linguaggio.** Se state installando ulteriori CI RAM suI PL HP 82321 (0 la scheda opzionale di espansione HP 82305), potreste non avere bisogno di questo manuale. Se possedete una copia di *Installazione del processore di linguaggio HP* 82321, seguite Ie istruzioni riportate in quel manuale per installare i CI RAM. Seguite, altrimenti, Ie indicazioni riportate in "Incrementare la RAM del processore di linguaggio" (sotto).
- **HP 82328 Controller grafico intelligente.** Se state installando CI RAM aggiuntivi nel controller grafico intelligente HP 82328, saltate al paragrafo "Incrementare la RAM del controller grafico."

# **Incrementare la RAM del processore di linguaggio**

La memoria del PL HP 82321 e configurata in *blocchi* da 512 kbyte, ognuno composto da quattro CI. Tutti i processori di linguaggio possiedono almeno 512 kbyte di RAM (il blocco 0 e installato dalla fabbrica). La maggior parte dei processori di linguaggio sono ora spediti con 1,0 Mbyte di RAM (entrambi i blocchi 0 e 1 sono installati dalla fabbrica). Tuttavia, se avete un processore di linguaggio con 512 kbyte, ci saranno degli zoccoli vuoti in cui potrete installare il blocco 1. Se avete bisogno di piu di due blocchi (1,0 Mbyte) di RAM, potete installare la scheda di espansione RAM HP 82305. La scheda di espansione fornisce un

#### Installazione-43

blocco di RAM (blocco 2) permanentemente installato più cinque zoccoli per ulteriori blocchi (da 3 a 7). In questo modo, con la scheda di espansione installata, il PL puo avere fino a otto blocchi di RAM (4,0 Mbyte).

Il processore di linguaggio e la scheda di espansione RAM sono mostrate nella figura seguente, che identifica gli otto blocchi di RAM (da 0 a 7).

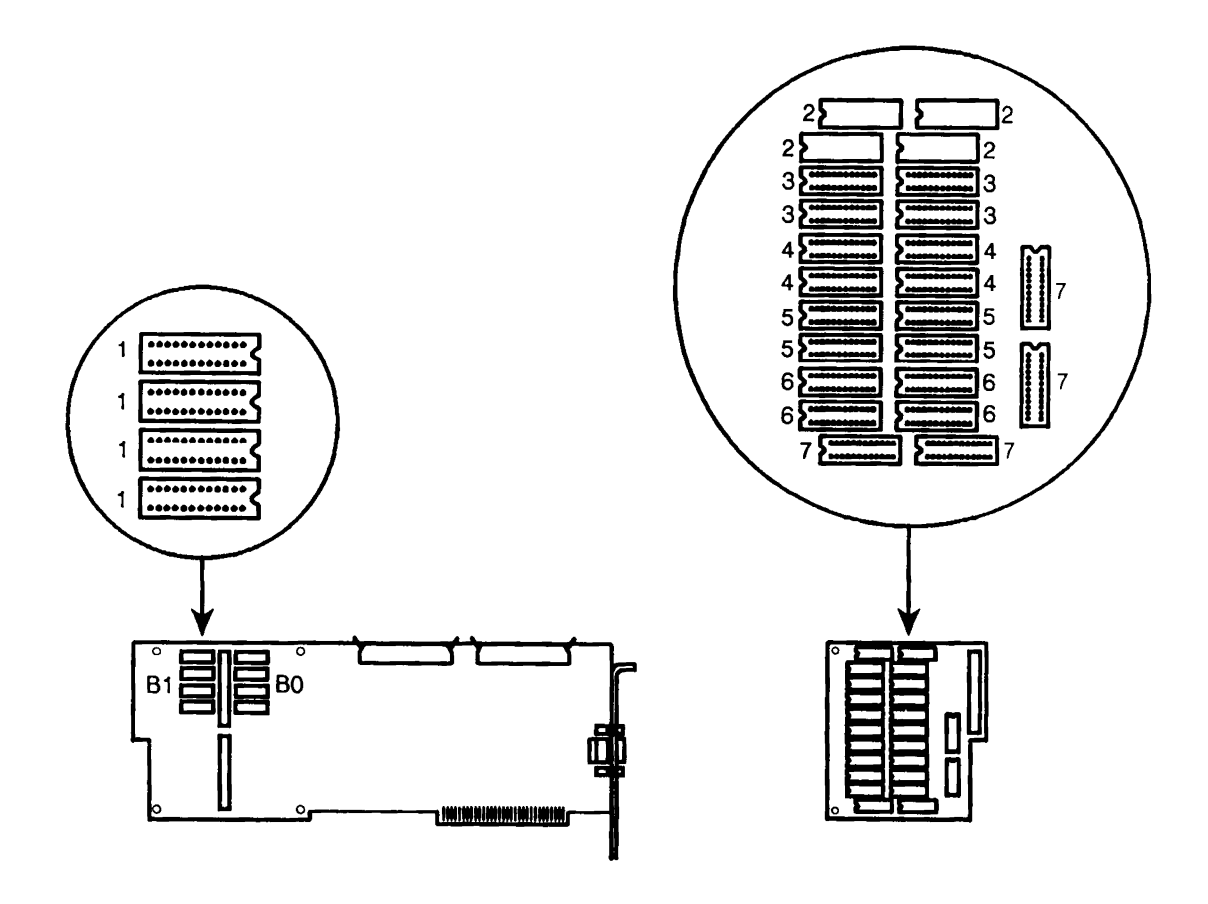

II kit di espansione RAM HP 82303 fornisce un blocco di 512 kbyte di RAM (quattro CI). Potete installare fino a cinque di questi kit se possedete la scheda di espansione RAM HP 82305 (fate riferimento alia figura precedente per il posizionamento di ciascun blocco di RAM). Tuttavia, dovete osservare Ie seguenti regole per lavorare correttamente:

- *dovete installare i CI RAM per blocchi interi.* Cioé, tutti i quattro CI del blocco devono essere inseriti
- *assieuratevi ehe il bloceo* 1 *sia instal/ato sui processore di linguaggio prima di instal/are la seheda di espansione RAM*
- *dovete installare i blocchi RAM in sequenza*. Ad esempio, se volete installare il blocco 5 devono gia essere presenti i blocchi da 0 a 4.

Una volta determinati i blocchi RAM da installare, usate la seguente procedura per installare i CI sui processore di linguaggio 0 sulla scheda di espansione RAM opzionale.

Le cariche elettrostatiche possono danneggiare i circuiti. E' utile quindi in fase di installazione I'utilizzo di un braccialetto antistatico. Se ne siete sprowisti. potete scaricare I'elettricita statica toccando ripetutamente la superficie metallica del pannello posteriore del vostro computer. Inoltre afferrate Ie schede di espansione RAM 0 del processore di linguaggio per Ie estremita. Evitate di toccare i singoli componenti della scheda a meno che non vi venga esplicitamente indicato.

1. Rimuovete il processore di linguaggio e controllate la sua configurazione (seguire Ie istruzioni che 10 accompagnano). Lasciate la scheda appoggiata sopra la custodia protettiva. Se avete anche la scheda di espansione RAM, fate la stessa cosa.

Se il processore di linguaggio era gia stato precedentemente installato sui vostro computer, rimuovetelo. Se avete gia inserito la scheda di espansione RAM, rimuovetela dal processore di Jinguaggio.

#### **Installare i CI di RAM**

# **Avvertenza** ,

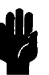

- 2. Aprite la confezione del CI. Notate che il CI è inserito in un pezzo di materiale plastico elettricamente conduttore.
- 3. Mentre rimuovete un CI dalla plastica con una mano, toccate la plastica con l'altra. Questo permette al CI di essere allo stesso potenziale del vostro corpo proteggendolo da eventuali danneggiamenti.
- 4. Prima di inserire il CI nello zoccolo i piedini devono essere leggermente piegati verso l'interno. Premete ciascuna riga di piedini contro una superfice dura, come mostrato sotto.

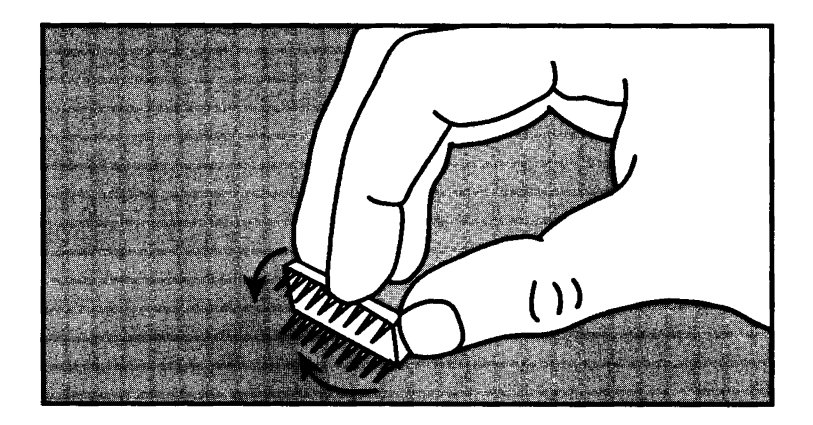

**Avvertenza** 

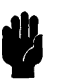

Nel passe successivo, per evitare malfunzionamenti 0 danneggiamenti del computer, assicuratevi che tutti i CI siano inseriti correttamente nei rispettivi zoccoli.

**5.** Orientate correttamente il CI per l'inserimento nello zoccolo. *L'intaglio* ad *una estremita del CI deve essere orientato verso I'intaglio* del10 *roccolo.* 

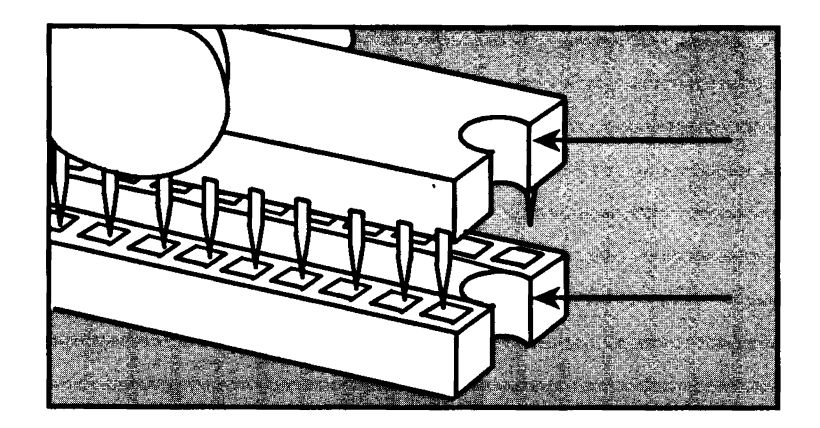

**6.** Allineate i piedini del CI con i fori della zoccolo. Quando siete sicuri dell'allineamento, premete il CI fino a portarlo a contatto con 10 zoccolo. Se qualche piedino non e inserito correttamente, rimuovete il CI e ripetete questa passo.

**Nota** 

Se un piedino non e perfettamente allineato con gli altri, rendendo impossibile I'inserimento del CI nello zoccolo, usate un paio di pinzette per riportare il piedino in posizione. Non piegate il piedino troppe volte: potreste romperlo.

7. Ripetete i passi da 3 a 6 per tutti i CI che volete installare.

Quando avete finito con i CI impostate la configurazione della RAM del processore di linguaggio come descritto nella sezione seguente.

#### **Configurare la RAM**

II processore di linguaggio ha un commutatore di configurazione (SW1) che deve essere predisposto correttamente per l'ammontare di RAM presente. Orientate il processore di linguaggio come mostrato sotto con SW1 in alto a destra (SW1 e riportato con la configurazione predefinita per 1,0 Mbyte).

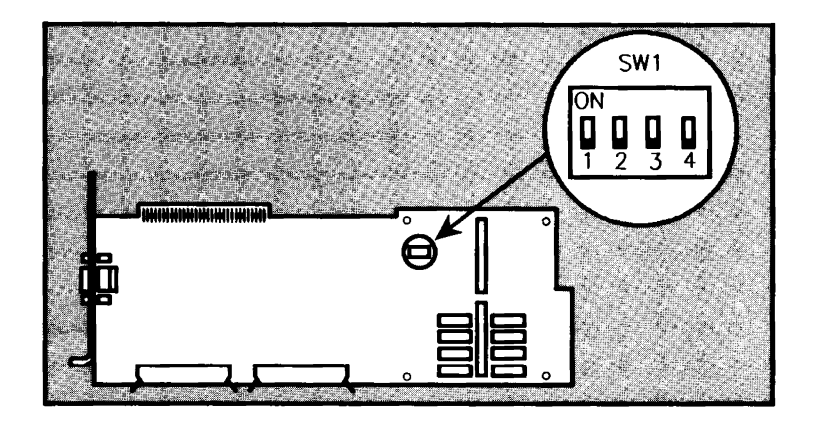

Determinate il numero di blocchi di RAM presente (comprendendo anche la RAM sulla scheda di espansione RAM). Impostate SW1 come mostrato nella tabella seguente.

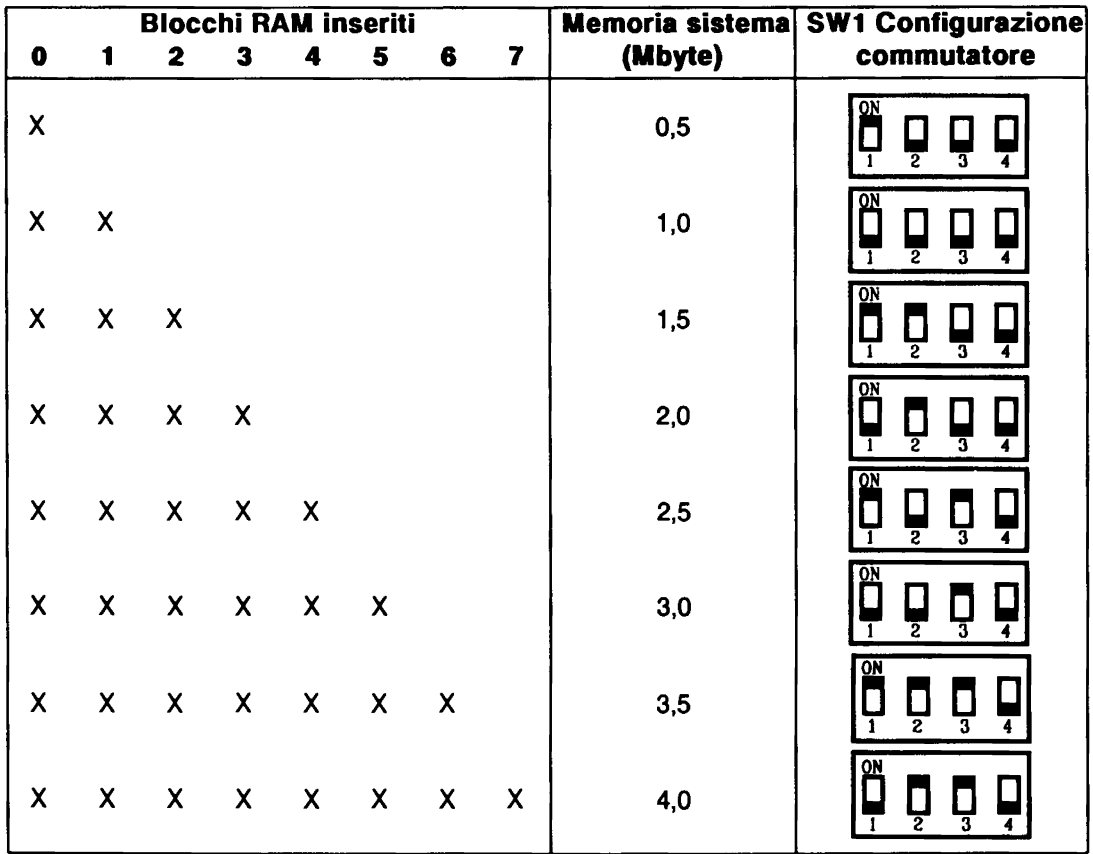

Questo completa la procedura di installazione della RAM. Se avete la scheda di espansione RAM potete ora instaIlarla nel processore di Iinguaggio e poi instaIlare quest'u1timo nel vostro computer (fate riferimento ai relativi manuali delle schede citate).

# **Incrementare la RAM del controller grafico**

La memoria del controller grafico intelligente HP 82328 è configurata in *blocchi* da 512 kbyte, ciascuno composto da quattro CI. II 'controller grafico ha un blocco da 512 kbyte (blocco 0) permanentemente installato e ha gia predisposto gli zoccoli per tre blocchi aggiuntivi (da 1 a 3). In questa modo il controller grafico pub avere fino a quattro blocchi di RAM (2,0 Mbyte).

La figura sotto mostra il controller grafico e i relativi quattro blocchi di RAM:

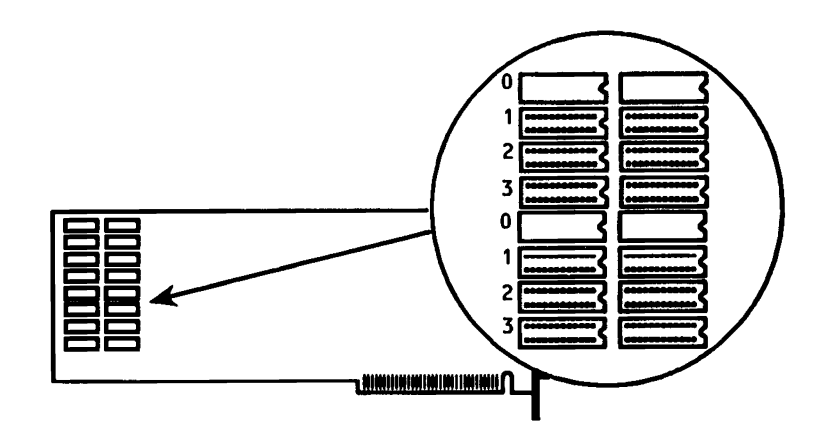

II kit di espansione RAM HP 82303 fornisce un blocco da 512 kbyte di RAM (quattro CI). Potete installare fino a tre di questi kit sui controller grafico. La procedure per inserire i CI RAM nel controller grafico e essenzialmente la stessa del processore di linguaggio HP 82321, tranne che tutti i CI sono inserite sulla scheda stessa del controller. Non e necessaria la scheda di espansione RAM. Inoltre non esiste it commutatore di configurazione sui controller grafico (si auto-configura).

*Notate che i blocchi RAM sono disposti in maniera differente sui controller grafico rispetto al processore di linguaggio. Ciascun blocco sui controller grafico consiste di due paia di CI separati fisicamente, come mostrato in figura.* 

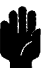

**Avvertenza**<br> **Le cariche elettrostatiche possono danneggiare i circuiti. E'**<br>
quindi utile in fase di installazione utilizzare un braccialetto quindi utile in fase di installazione utilizzare un braccialetto antistatico. Se ne siete sprowisti, potete scaricare I'elettricita statica toccando ripetutamente la superfice metallica del pannello posteriore del vostro computer. Inoltre afferrate Ie schede di espansione RAM 0 del processore di linguaggio per le stremità. Evitate di toccare i singoli componenti della scheda a meno che non vi venga esplicitamente indicato.

> Per cominciare, prendete il controller grafico, o rimuovetelo dal computer se era gia stato installato (seguire Ie istruzioni che accompagnano il controller grafico).

> Per installare i CI RAM, seguite i passi da 2 a 7 della procedura riportata per il processore di linguaggio in "Installare i CI di RAM". Installate tutti e quattro i CI in un blocco, e installate i blocchi in ordine numerico. la figura sotto mostra i quattro CI del blocco 1 installati.

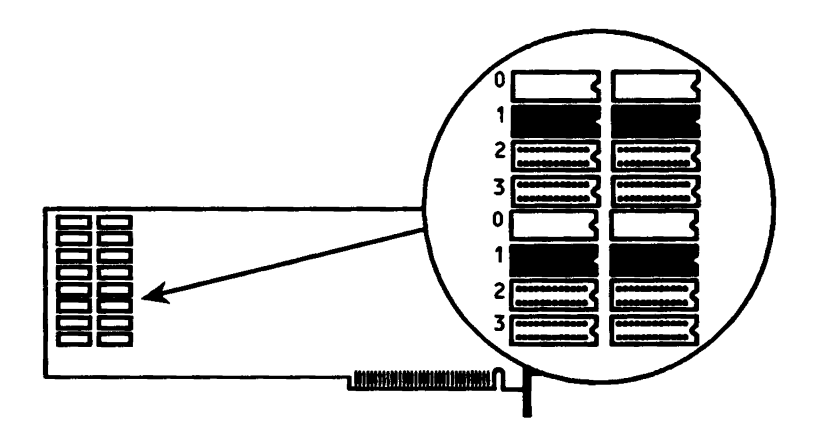

Quando avete finito di installare i CI, potete inserire il controller grafico nel vostro computer. *Non ci sono commutatori di configurazione do predispom!.* 

52-Installazione

# 取り付け

HP 82303 RAM拡張キットを使用して、HP 82321言語プロセッサ、あるい はHP 82328インテリジェント・グラフィックス・コントローラのメモリ を拡張することができます。各キットには、4つのRAM IC (集積回路) が会まれています。

- HP82321言語プロセッサ HP82321言語プロセッサ (または別売のHP82305 RAM拡張ボード) に追加RAM ICを取り付ける場合は、本書を読む必要はありません。 『HP82321 言語プロセッサとアクセサリの取り付け』マニュアル がある場合は,その指示に従ってRAM ICを取り付けてください。 これ以外の場合は、後述の「言語プロセッサにRAM を追加」の説 明に従ってください。
- HP82328 インテリジェント・グラフィックス・コントローラ HP82328 インテリジェント・グラフィックス・コントローラに追 加用のRAM ICを取り付ける場合は、「グラフィックス・コントロ ーラにRAMを追加」の項に進んでください。

**营語プロセ** HP 82321言語プロセッサのメモリは、それぞれ4個のICで 512Kバイト ッサにRAM のブロックになります。各言語プロセッサには、少なくても 512Kバイ を追加 トのRAM が含まれています(ブロック0は工場出荷時に取り付け済みで す)。大部分の言語プロセッサは現在, RAM容量を1.0Mバイトにして出 荷しています(ブロック0と1の両方が工場出荷時に取り付けられてい ます)。ただし, 512Kバイトの言語プロセッサをお持ちの場合は, ブロ ック1のソケットが空になっています。

2ブロック (1Mバイト) より多いRAM が必要な場合は、HP 82305 RAM 拡張ボードを取り付けることができます。このRAM 拡張ボードには、半 永久的に取り付けてあるRAM ブロックが1個 (ブロック2)と、さらに 5個のブロック (ブロック3~7) 用のソケットが付いています。した がって、この拡張ボードを取り付けると、言語プロセッサに合計8ブロ ック (4.0Mバイト) のRAMを持たせることができます。

次の図に、言語プロセッサとRAM拡張ボードを示します。RAMは8個のブ ロック (ブロック0~7)に分かれています。

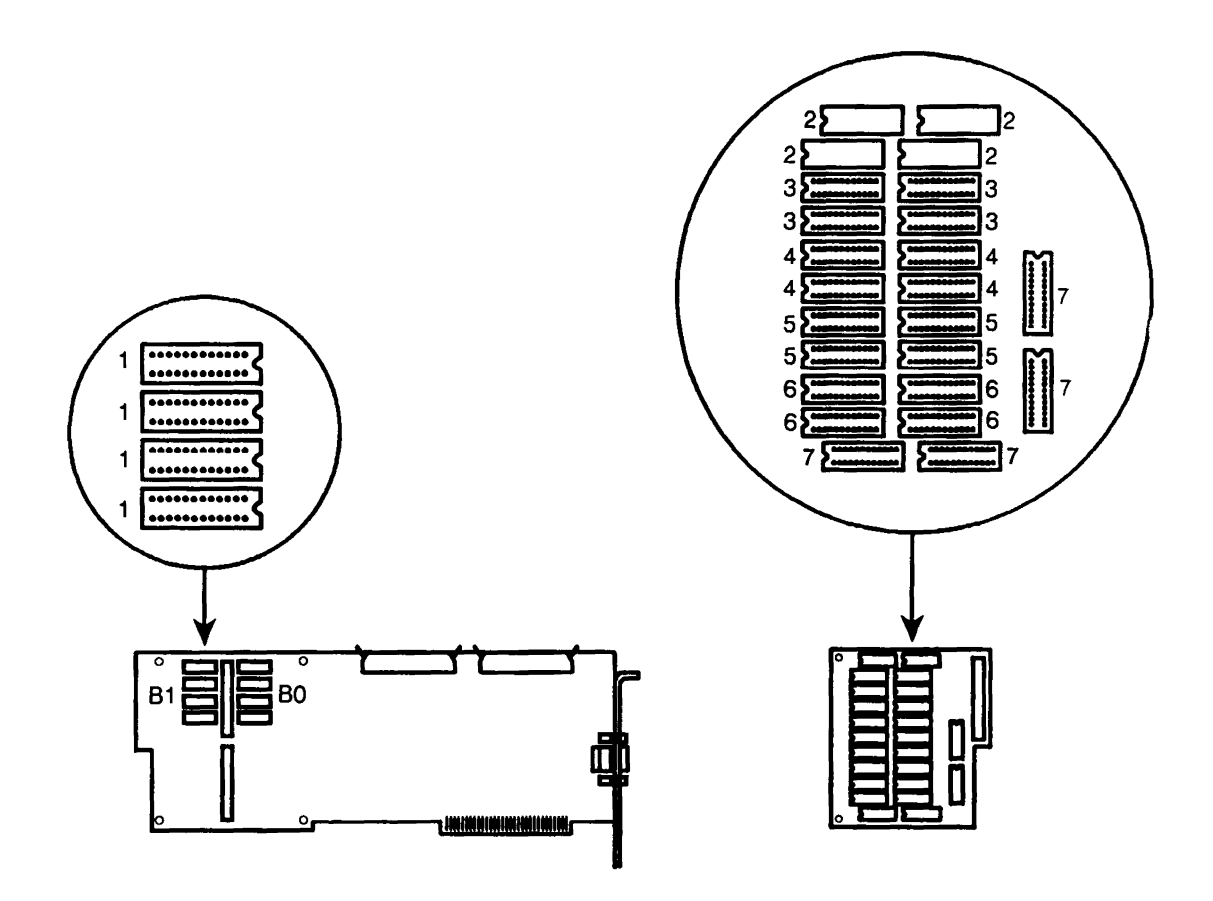

HP 82303 RAM拡張キットには512KバイトのRAMブロックが1ブロッ ク (4個のIC) 分入っています。HP 82305 RAM拡張ボードには、この RAMキットを最大5個組まで取り付けることができます(各RAMブロック の位置については、先の図を参照してください)。なお、拡張メモリを 正しく機能させるには、以下の規定に従ってください。

- ブロックごとにRAM ICを取り付ける必要があります。つまり,各 ブロックの4個のソケットにICを取り付けます。
- RAM 拡張ボードを取り付ける前に、言語プロセッサのブロック1 にRAMが取り付けてあるかを確認してください。
- RAM ブロックは番号順に取り付ける必要があります。例えば,ブ ロック0から4までの全ブロックを取り付けた後でないと、ブロ ック5は取り付けられません。

RAM ICの取り付け どのRAM ブロックを取り付けるのかを決めたら、以下の手順に従って、 言語プロセッサ、あるいは別売のRAM拡張ボードにICを取り付けてくだ さい。

注意

コンピュータの回路は静電気の放電によって損傷を受けることがありま す。取り付け作業中は人体帯電防止用の接地用腕バンドを着用するよう にしてください。腕バンドがない場合は、指先をコンピュータの背面の 金属部分に触れることによって人体の静電気を安全に放電させることが できます。取り付け作業中はこれを何度も繰り返すようにしてください。 また、言語プロセッサと拡張ボードは端の部分を持って静かに取り扱っ てください。ボード上の部品には、指示されたとき以外は触れないでく ださい。

1. 言語プロセッサを箱から取り出して、各部品を照合してください (言語プロセッサに付属のマニュアルに従ってください)。RAM 拡 張ボードを取り付ける場合は、これも箱から取り出して、保護袋の 上に置いてください。

言語プロセッサがすでにコンピュータに取り付けてある場合は、こ れを取り外してください。また、RAM拡張ボードが取り付けてある 場合は、これを言語プロセッサから取り外してください。

- 2. ICの包装を開けてください。ICは導電性の発泡プラスチック片に差 した形で納入されるので注意してください。
- 3. ICを発泡プラスチックから手で取り出すときに、もう一方の手でそ のプラスチック片に触れるようにしてください。これにより、ICと 人体の電位が同じになります。こうすると、手がピンに触れてもIC の指傷を防ぐことができます。
- 4. ICを取り付ける前に、両側のピンの列を互いに内側に向けて少し曲 げておくようにしてください。ピンの各列を固く平たい面にあてて、 押し下げてください。

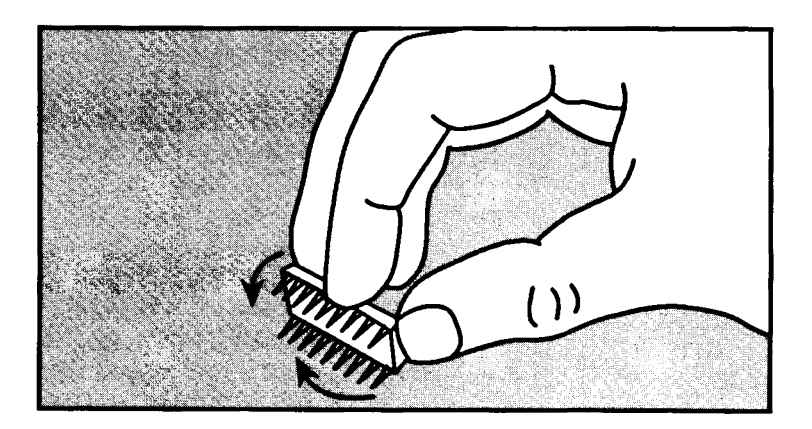

注意

以下の手順では、全部のICをそれぞれのソケットに正しく挿入してくだ さい。ICを反対に挿入したり、ピンを間違ったソケットの穴に入れたり すると、コンピュータの電源を入れたときに重大な損傷を受けることに なります。

5. ICを所定のソケットに正しく合わせてください。ICとソケットのそ れぞれくぼみのある方を合わせます。

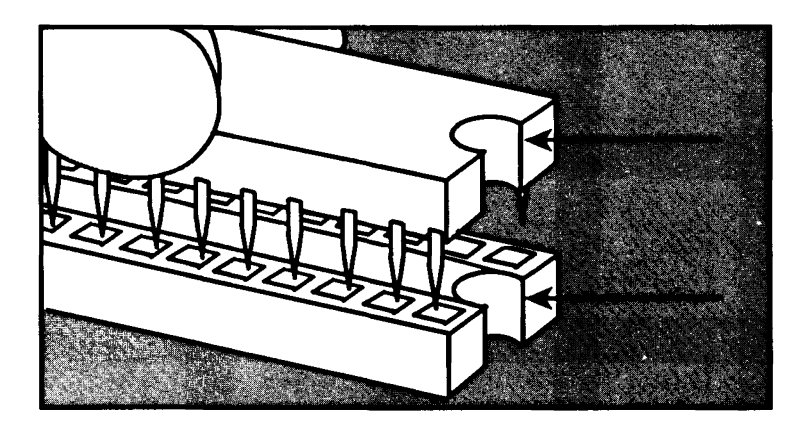

6. ICのピンがすべてソケット側の穴に合うように位置を決めます。正 しく合わせたら、ICを押し下げて完全に差し込みます。正しく入ら ない場合は、ICを取り外して、もう一度入れ直します。

注記

ピンが曲がりすぎていてICが正しく入らない場合は、先の細いペンチ, あるいはピンセットを使ってのばしてください。ピンを曲げすぎたり、 何度も曲げたりしないでください。

7. 取り付ける残りのICについても手順3~6を繰り返します。

ICの取り付けがすべて完了したら、次項の指示に従って、言語プロセッ サのRAM容量をセットしてください。

#### RAM容量の設定

言語プロセッサには、RAM容量スイッチ (SW1) が付いています。このス イッチは取り付けたRAM の合計に合わせて正しくセットしなければなり ません。下図に示すように、言語プロセッサの向きをSW1 が右上に来る ように置いてください (この図のSW1は1.0Mバイト用の工場出荷時の設 定です)。

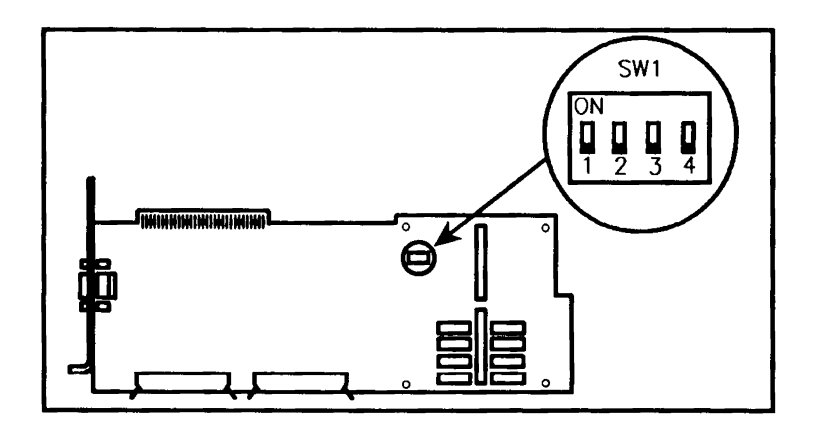

どのRAMブロックを取り付けたかを確認(RAM拡張ボード上のRAMも入れま す)してください。SWIを下表のようにセットしてください。

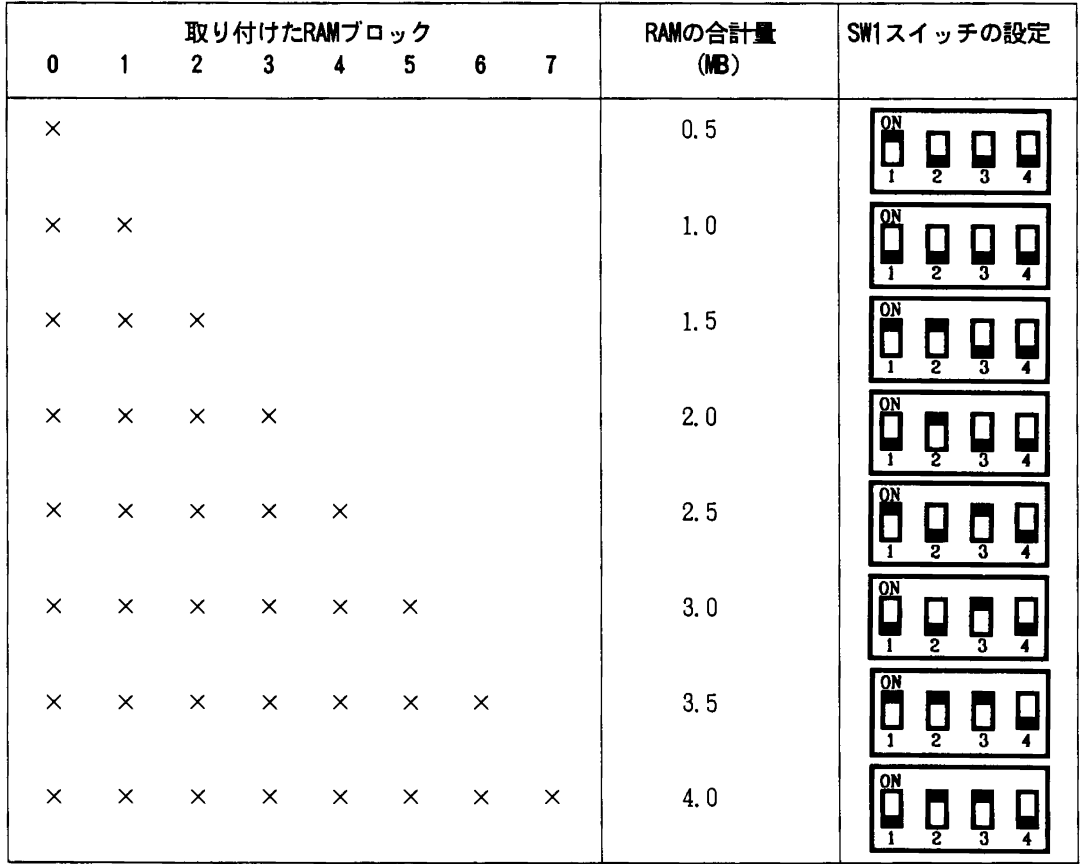

以上でRAM容量の設定は完了します。この段階で言語プロセッサにRAM拡 張ボードを取り付け、さらに言語プロセッサをコンピュータに取り付け ることができます。言語プロセッサ、および拡張ボードに付属の各マニ ュアルを参照してください。

グラフィッ クス・コン  $\Box$   $\rightarrow$   $\Box$ RAM を追加

HP82328 インテリジェント・グラフィックス・コントローラのメモリは、 それぞれ4個のICで512 Kバイトのブロックになります。グラフィック ス・コントローラには、半永久的に取り付けてある512 KバイトのRAM (ブロック0)と、さらに3個のブロック (ブロック1~3)用のソケ ットが付いています。したがって、グラフィックス・コントローラは、 合計4ブロック (2.0Mバイト) のRAMを持たせることができます。

次の図に、グラフィックス・コントローラを示します。RAM は4個のブ ロックに分かれています。

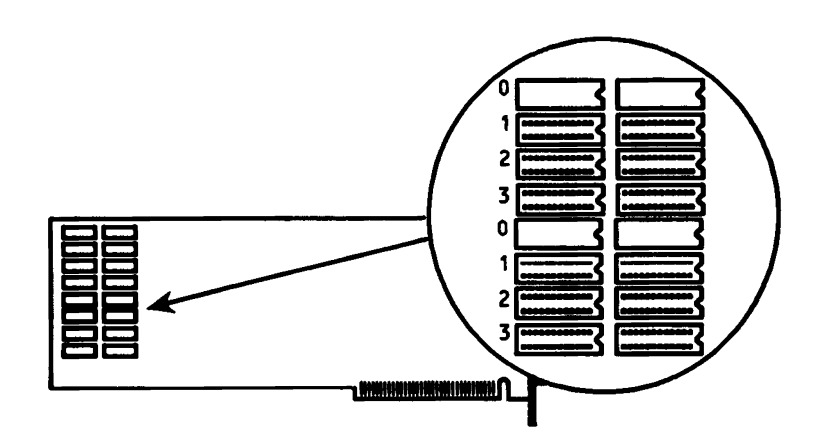

HP 82303 RAM拡張キットには512KバイトのRAMブロック (4個のIC) 1プロック入っています。グラフィックス・コントローラ上には、この RAM キットを計3個まで取り付けることができます。RAM ICをグラフィ ックス・コントローラに取り付ける手順は基本的に、82321 言語プロセ ッサの場合と同じです。ただし、ICはすべてグラフィックス・コントロ ーラ上に取り付ける点だけが異なります。RAM 拡張ボードは必要ありま せん。また、グラフィックス・コントローラ上には、RAM 容量スイッチ は付いていません (設定済みです)。

グラフィックス・コントローラと言語プロセッサのRAM ブロックの配置 形式はそれぞれ異なります。グラフィックス・コントローラ上の各ブロ ックは、図に示すとおり、物理的に分かれた2つのRAM ICペアで構成さ れています。

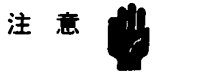

コンピュータの回路は静電気の放電によって損傷を受けることがありま す。取り付け作業中は人体帯電防止用の接地用腕バンドを着用するよう にしてください。腕バンドがない場合は、指先をコンピュータの背面の 金属部分に触れることによって人体の静電気を安全に放電させることが できます。取り付け作業中はこれを何度も繰り返すようにしてください。 また、言語プロセッサと拡張ボードは端の部分を持って静かに取り扱っ てください。ボード上の部品には、指示されたとき以外は触れないでく ださい。

初めに、まずグラフィックス・コントローラを箱から取り出してくださ い。これがすでに取り付けてある場合は、コンピュータから取り外して ください(グラフィックス・コントローラに付属のマニュアルの指示に 従ってください)。

「RAM ICの取り付け」で示した言語プロセッサ用の取り付け手順2~7 に従って、RAM ICを取り付けてください。4つのICをブロックごとに順 番に取り付けます。下図はブロック1を取り付けた4つのICを示します。

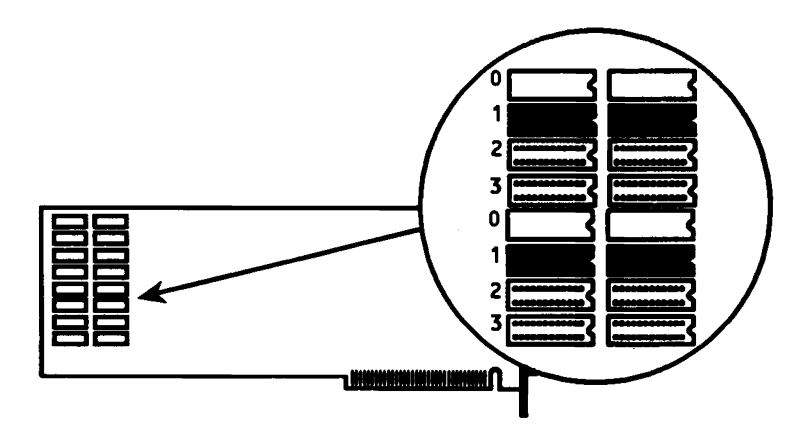

ICの取り付けが完了したら、グラフィックス・コントローラをコンピュ ータに取り付けることができます。容量スイッチをセットする必要はあ りません。

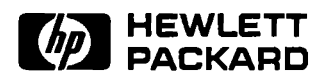

HP Part Number 82303-90004

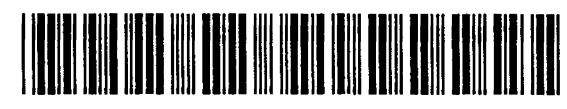

82303-90004

Printed in U.S.A. E089

 $\epsilon = 1$